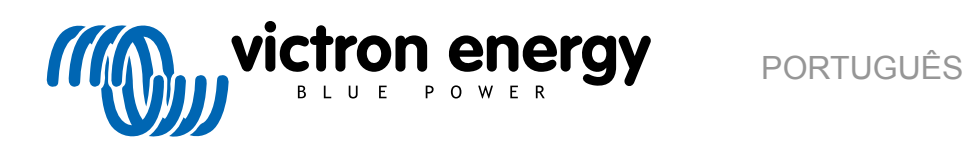

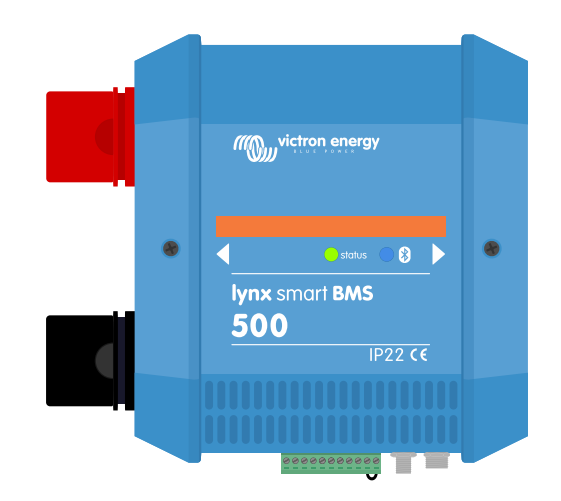

# **Lynx Smart BMS**

rev 09 - 07/2024 Este manual também está disponível no formato [HTML5](https://www.victronenergy.com/media/pg/Lynx_Smart_BMS/pt/index-pt.html).

# Índice

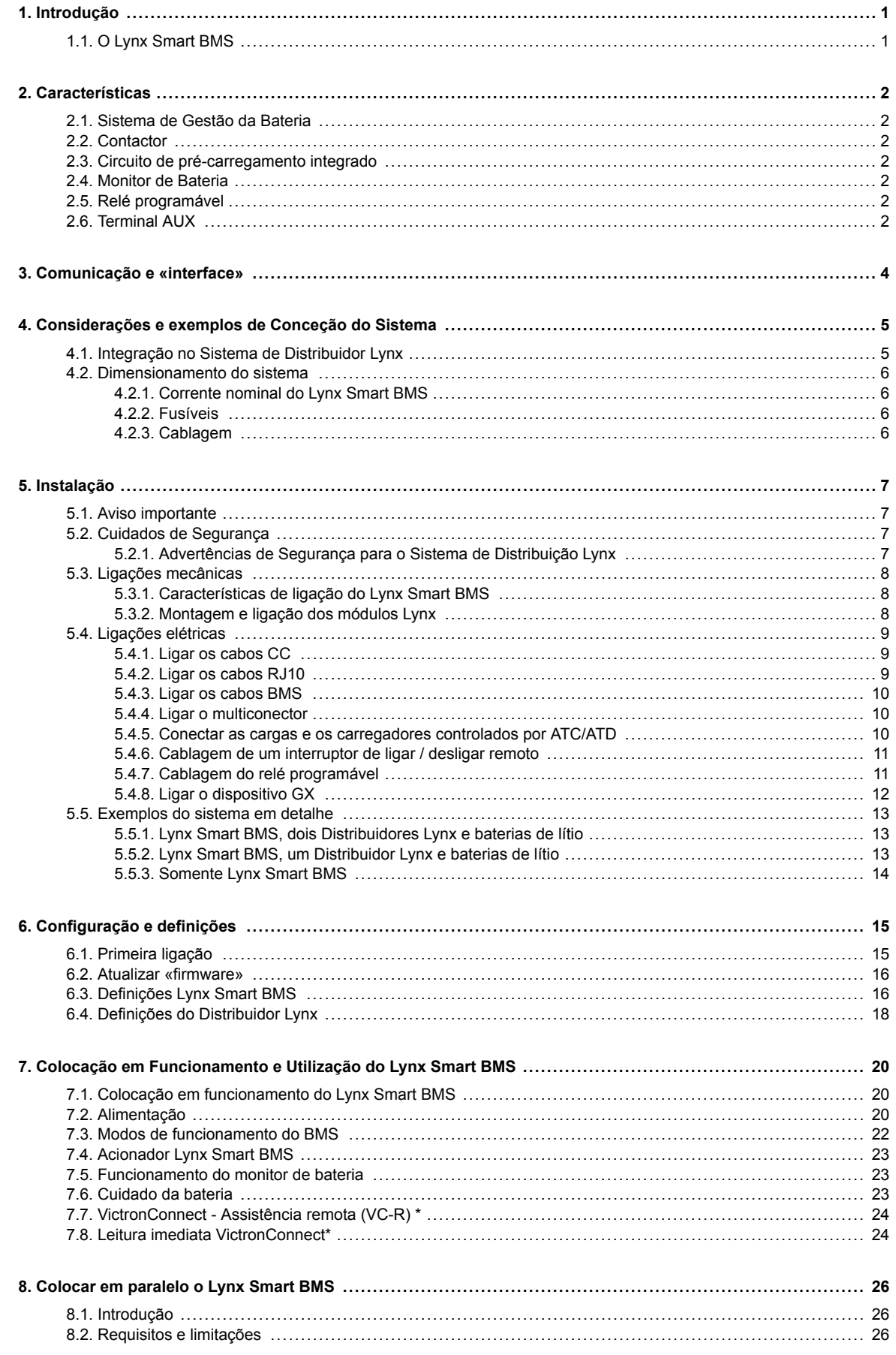

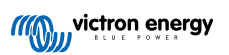

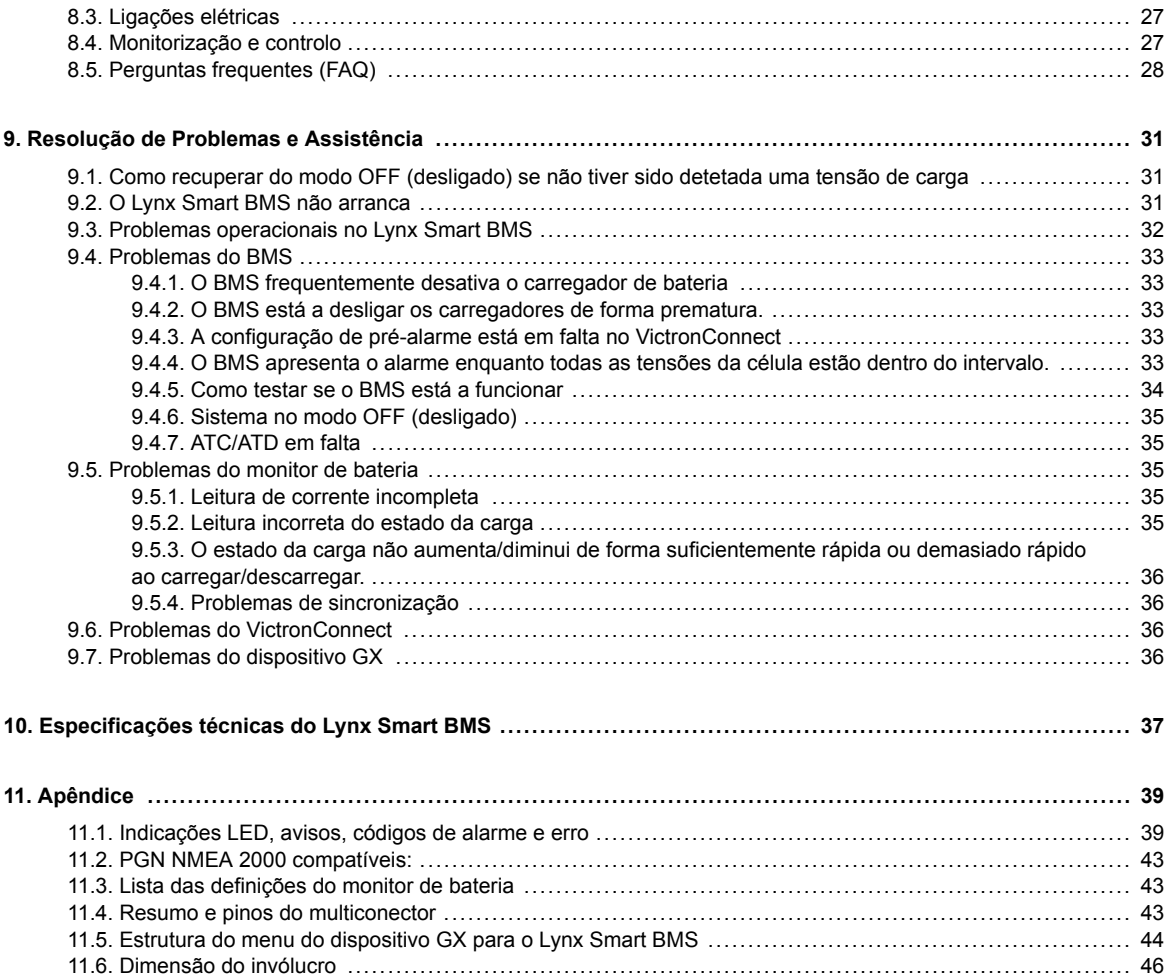

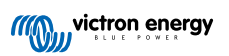

### <span id="page-3-0"></span>**1. Introdução**

### **1.1. O Lynx Smart BMS**

O Lynx Smart BMS é um Sistema de Gestão da Bateria para os equipamentos [Victron Lithium Battery Smart](https://www.victronenergy.pt/batteries/lithium-battery-12-8v) disponíveis com uma tensão nominal de 12,8 V ou 25,6 V em várias capacidades. Este é o mais seguro entre os tipos de bateria de lítio comuns. Podem ser ligadas em série, em paralelo e em série/paralelo, permitindo construir um banco de baterias para tensões do sistema de 12 V, 24 V ou 48 V. É possível ligar até quatro baterias de 12,8 V ou duas 25,6 V em série. É possível ligar um total de 20 baterias, o que resulta numa armazenagem de energia até 84 kWh num sistema de 12 V ou até 102 kWh num sistema de 24 V e 48 V.

Existem vários BMS disponíveis para a nossa linha de baterías Lithium Battery Smart, e o Lynx Smart BMS é a opção mais completa e rica em funcionalidades. As suas principais características são:

- Contactor de 500 A ou 1000 A (para o modelo M10) integrado, utilizado como um mecanismo de segurança e também adequado como interruptor remoto do sistema.
- Monitor de bateria, que indica a percentagem do estado de carga e outra informação.
- Sinal de pré-alarme: proporciona um aviso antes de o sistema se desligar devido a uma tensão da célula baixa.
- Bluetooth para utilizar com a nossa [aplicação VictronConnect](https://www.victronenergy.pt/panel-systems-remote-monitoring/victronconnect) na configuração, monitorização e diagnóstico.
- Monitorização local e remota com um dispositivo Victron GX, por exemplo, o [Cerbo GX](https://www.victronenergy.pt/panel-systems-remote-monitoring/cerbo-gx) e o nosso [portal VRM.](https://www.victronenergy.pt/panel-systems-remote-monitoring/vrm)

O Lynx Smart BMS integra-se sem problemas no [nosso sistema de Distribuidor Lynx](https://www.victronenergy.pt/dc-distribution-systems) e está disponível numa versão de 500 A (com barramento de M8) ou de 1000 A (com barramento M10).

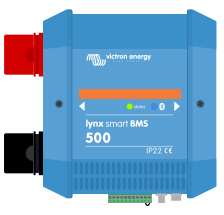

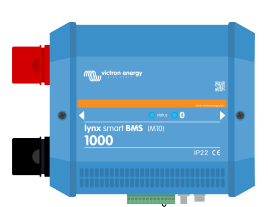

*Lynx Smart BMS 500 A Lynx Smart BMS 1000 A M10*

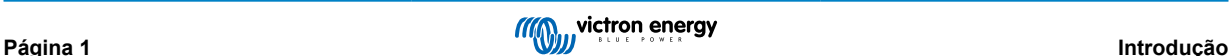

### <span id="page-4-0"></span>**2. Características**

### **2.1. Sistema de Gestão da Bateria**

O BMS é utilizado para monitorizar, controlar e proteger as suas baterias Lithium Battery Smart da Victron. Deteta o estado de carga e protege contra descargas profundas e sobrecargas.

As suas principais características são:

- **Modo de pré-alarme** configurável através do relé programável
- **Portas ATC/ATD** para controlar os carregadores e as cargas
- **Suporte DVCC** para um inversor/carregador e MPPT com compatibilidade Victron através de um dispositivo GX ligado
- **Andar de descarga** que define o estado de carga (SoC) mínimo para determinar até que ponto é possível descarregar a bateria. (Requer o VictronConnect v5.70 ou posterior)

Um pré-alarme configurável avisa com um atraso mínimo de 30 s para um encerramento imediato das cargas como resultado de uma tensão das células baixa imediato. Ao reagir rapidamente ao pré-alarme, por exemplo reduzindo a carga ou ligando um gerador para carregar as baterias, é possível evitar o encerramento das cargas.

O contacto ATC é aberto para parar o carregamento com uma tensão da célula alta ou uma temperatura baixa, enquanto o contacto ATD é aberto para parar a descarga a uma tensão baixa da célula.

O DVCC controla dispositivos compatíveis através do Lynx Smart BMS e de um dispositivo GX ligado. A corrente de carga e as tensões são definidas automaticamente, pelo que os algoritmos Carga Inicial, Absorção e Flutuação já não são utilizados. O carregamento ou a descarga são interrompidos a baixa ou alta tensão da célula ou a baixa temperatura.

### **2.2. Contactor**

O contactor integrado tem duas finalidades:

- 1. Funciona como um sistema de segurança secundário para proteger a bateria caso os controlos primários (contactos ATC e ATD, bem como DVCC) não desativem as cargas e/ou os carregadores, quando for necessário.
- 2. Pode ser utilizado como interruptor de ligar/desligar do sistema principal controlado remotamente através da aplicação VictronConnect, de um dispositivo GX (apenas em espera e ligado), bem como através dos terminais de ligar/desligar remoto.

### **2.3. Circuito de pré-carregamento integrado**

Este circuito carrega previamente as cargas capacitivas, como inversores ou inversores/carregadores, antes de o contactor fechar para evitar uma corrente de irrupção elevada.

### **2.4. Monitor de Bateria**

O monitor de bateria Lynx Smart BMS funciona de forma similar a [outros monitores de bateria da Victron Energy](https://www.victronenergy.pt/battery-monitors). Contém um derivador e a eletrónica do monitor de bateria. Leitura dos dados do monitor de bateria através de «bluetooth» com a aplicação VictronConnect, um dispositivo GX e o portal VRM.

### **2.5. Relé programável**

O Lynx Smart BMS tem um relé programável que pode ser utilizado como relé de alarme (combinado com o pré-alarme) ou para desligar um alternador através do respetivo regulador externo (cabo de ignição).

### **2.6. Terminal AUX**

O Lynx Smart BMS está equipado com uma fonte de alimentação auxiliar. Esta alimentação produz a mesma tensão que a tensão da bateria do sistema e tem um valor nominal para uma corrente contínua máxima de 1,1 A.

O objetivo da fonte de alimentação auxiliar é manter determinados sistemas alimentados como, por exemplo, um dispositivo GX, depois de o BMS ter desligado as cargas em caso de um evento de baixa tensão da célula.

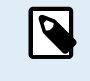

É recomendável que o sistema inclua um dispositivo GX alimentado pela porta AUX. Isto mantém o dispositivo GX alimentado até que a porta AUX seja finalmente desligada (máx. de 5 min após um evento de tensão da célula baixa) para conservar a energia para a autodescarga da bateria.

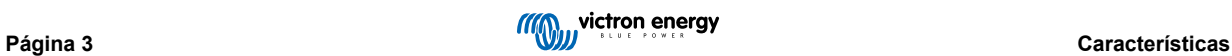

# <span id="page-6-0"></span>**3. Comunicação e «interface»**

O Lynx Smart BMS comunica com outros dispositivos e serviços através de uma variedade de «interfaces». A lista seguinte proporciona uma visão geral das «interfaces» mais importantes:

• **«Bluetooth»:** para alterar as definições e monitorizar o Lynx Smart BMS com [a aplicação VictronConnect.](https://www.victronenergy.pt/panel-systems-remote-monitoring/victronconnect)

O «Bluetooth» pode ser desativado através da VictronConnect ou de um dispositivo GX, mas só pode ser reativado com um dispositivo GX.

- **VE.Can:** para ligar um dispositivo GX ao Lynx Smart BMS. O dispositivo GX mostra todos os parâmetros medidos, o estado operacional, o estado de carga da bateria e os alarmes e vai disponibilizá-los para serem controlados através do [portal VRM](https://www.victronenergy.pt/panel-systems-remote-monitoring/vrm) de monitorização remota.
- **Monitorização de fusível do Distribuidor Lynx:**através da aplicação VictronConnect e de um dispositivo GX ligado. A comunicação com os distribuidores Lynx é feita através dos conectores RJ10. Este pode ser utilizado para fazer a leitura dos Distribuidores Lynx e para gerar alarmes em caso de fusível fundido ou de perda de comunicação. A comunicação do estado do fusível requer um distribuidor Lynx com o número de série HQ1909 ou posterior.
- **NMEA 2000 através de VE.Can:** A comunicação com uma rede NMEA 2000 pode ser estabelecida através de VE.Can com um [cabo VE.Can para NMEA 2000 micro-C](https://www.victronenergy.pt/accessories/ve-can-to-nmea2000-micro-c-male). Consulte no [Apêndice os PNG suportados \[43\].](#page-45-0)

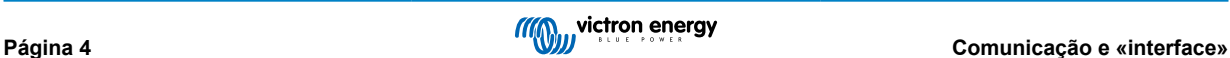

# <span id="page-7-0"></span>**4. Considerações e exemplos de Conceção do Sistema**

### **4.1. Integração no Sistema de Distribuidor Lynx**

O Lynx Smart BMS integra-se sem problemas no sistema de [Distribuidor Lynx](https://www.victronenergy.pt/dc-distribution-systems/lynx-distributor), o que, embora não seja obrigatório para o funcionamento, é altamente recomendável pela facilidade de instalação.

É importante notar que a bateria tem de estar sempre ligada ao lado esquerdo do Lynx Smart BMS (na posição normal), enquanto todas as cargas e carregadores estão ligados no lado direito.

O exemplo seguinte mostra o Lynx Smart BMS num sistema com dois distribuidores Lynx. Em conjunto formam um barramento contínuo, com ligações de bateria com fusível, monitor de bateria, sistema BMS, contactor e ligações de carga com fusível.

Os módulos Lynx podem ser montados na posição vertical. Se forem montados invertidos, o texto na parte frontal das unidades também ficará invertido. Utilize os autocolantes especiais incluídos em cada módulo Lynx para orientar o texto corretamente.

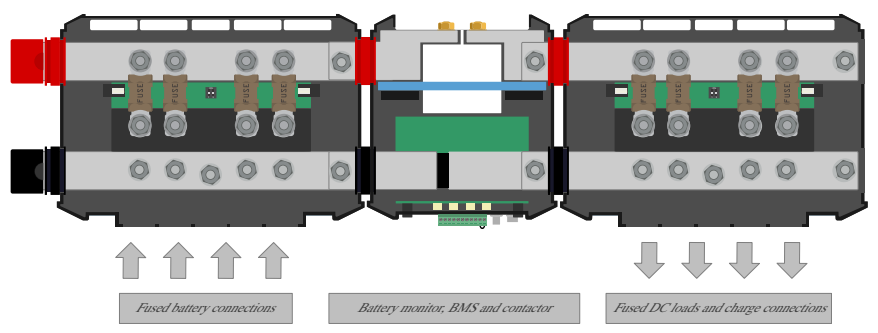

*Lynx Smart BMS com dois Distribuidores Lynx*

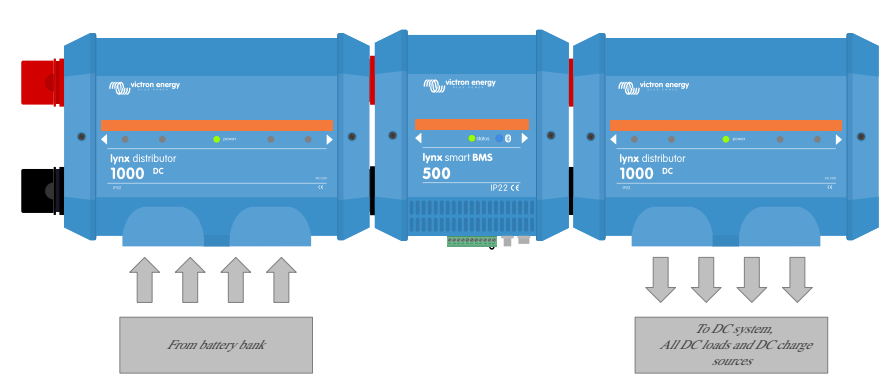

*Exemplo de orientação do módulo Lynx com as baterias ligadas na esquerda e com todas as cargas e carregadores ligados na direita.*

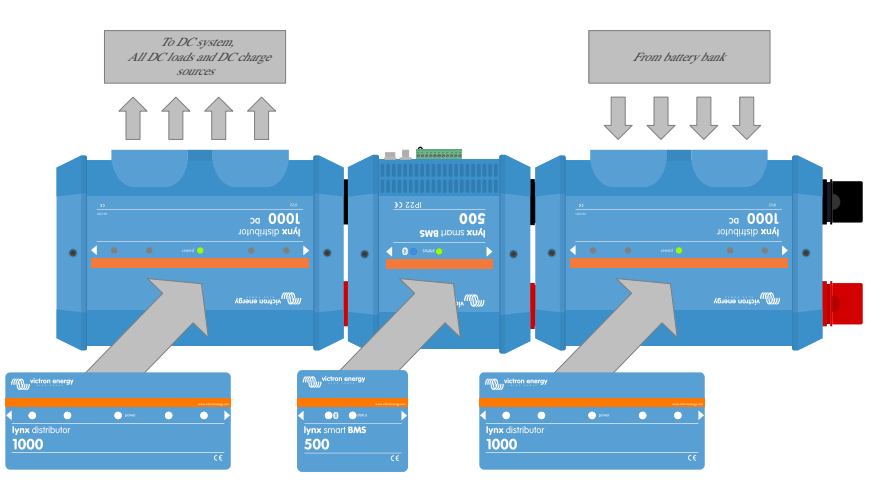

*Exemplo de módulos Lynx montados invertidos: agora as baterias estão ligadas ao lado direito, as cargas e os carregadores ao lado esquerdo e os autocolantes invertidos (incluído) são afixados.*

É importante notar que a bateria é sempre ligada ao lado esquerdo do Lynx Smart BMS (na posição normal), enquanto todas as cargas e carregadores estão ligados no lado direito.

/N

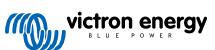

### <span id="page-8-0"></span>**4.2. Dimensionamento do sistema**

#### **4.2.1. Corrente nominal do Lynx Smart BMS**

O contactor de segurança principal do Lynx Smart BMS tem uma corrente contínua nominal de 500 A (1000 A para o modelo M10) e uma corrente de pico nominal de 600 A (1200 A para o modelo M10) durante 5 min. Mesmo que o Lynx Smart BMS tenha uma proteção contra a sobreintensidade, certifique-se de que a corrente nominal não é excedida.

O seguinte acontece se exceder o limite máximo da corrente de pico ou de o intervalo de 5 min:

- será gerado um alarme de sobreintensidade
- ATC ou ATD (dependendo da direção atual) é desativado após um atraso de 30 s

Não possível colocar em paralelo vários módulos Lynx Smart BMS. Apenas é possível utilizar um Lynx Smart BMS por sistema.

A tabela abaixo proporciona uma ideia da potência nominal de um Lynx Smart BMS para diferentes tensões. Isto proporciona uma indicação da dimensão possível do sistema de inversor/carregador ligado. Tenha em conta que, se utilizar inversores ou inversores/carregadores, o sistema CC e o CA serão alimentados a partir das baterias.

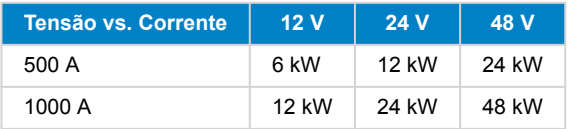

#### **4.2.2. Fusíveis**

O Lynx Smart BMS não funciona como um fusível do sistema. Só adverte quando a corrente for demasiado elevada. Os fusíveis tem de ser realizados externamente, por exemplo, ligando os módulos do Distribuidor Lynx ao Lynx Smart BMS ou utilizando [fusíveis e suportes de fusível externos](https://www.victronenergy.pt/dc-distribution-systems/fuses-and-fuse-holders).

Utilize sempre fusíveis com a corrente e a tensão corretas. Faça corresponder o calibre do fusível às correntes e tensões máximas que podem ocorrer no circuito com fusível. Para mais informação sobre os calibres e os cálculos de corrente do fusível, consulte o [Livro Wiring Unlimited .](https://www.victronenergy.com/upload/documents/Wiring-Unlimited-EN.pdf)

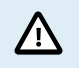

O valor total dos fusíveis de todos os circuitos não deve superar a corrente nominal do módulo Lynx ou do modelo Lynx com a corrente nominal inferior, no caso de serem utilizados vários módulos Lynx.

#### **4.2.3. Cablagem**

A corrente nominal dos fios ou dos cabos utilizados para ligar as baterias e/ou as cargas CC deve corresponder às correntes máximas que podem ocorrer nos circuitos conectados. Utilize uma cablagem com uma área superficial do núcleo suficiente para corresponder à corrente nominal máxima do circuito.

Para mais informação sobre a cablagem e os cálculos da espessura dos cabos, consulte o nosso livro [Wiring Unlimited](https://www.victronenergy.com/upload/documents/Wiring-Unlimited-EN.pdf) (Cablagem sem limites).

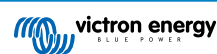

### <span id="page-9-0"></span>**5. Instalação**

### **5.1. Aviso importante**

As baterias de iões de lítio são dispendiosas e podem ficar danificadas devido a uma carga ou descarga excessiva. Para efeitos de segurança, o encerramento devido uma tensão da célula baixa pelo BMS deve ser sempre o último recurso. Recomendamos que não atinja esta situação e, em vez disso, desligar o sistema automaticamente após um estado de carga configurado (pode realizar isto com a definição do [Limite de](#page-18-0) [descarga \[16\]](#page-18-0)), para que haja sempre uma capacidade de reserva suficiente na bateria, ou utilizar a função de [ligar/desligar remoto \[11\]](#page-13-0) do BMS como um interruptor de ligar/desligar do sistema. Os danos causados por uma descarga excessiva podem ocorrer se cargas pequenas (como sistemas de alarmes, relés, corrente de espera de determinadas cargas, descarga da corrente de retorno de carregadores de baterias ou reguladores de carga) descarregarem lentamente a bateria quando o sistema não estiver a ser utilizado. Em caso de qualquer dúvida sobre uma eventual extração de corrente residual, isole a bateria abrindo o interruptor correspondente, removendo os fusíveis ou desligando o positivo da bateria quando o sistema não estiver a ser utilizado. A corrente de descarga residual é especialmente perigosa se o sistema tiver sido descarregado completamente e tiver ocorrido um corte por uma tensão da célula baixa. Depois deste corte, na bateria permanece uma capacidade de reserva de aproximadamente 1 Ah por 100 Ah. A bateria ficará danificada se a reserva de capacidade restante for retirada; por exemplo, uma corrente residual de apenas 10 mA pode danificar uma bateria de 200 Ah, se o sistema ficar descarregado durante mais de uma semana.

**É necessária uma ação imediata (recarregar a bateria) se tiver ocorrido uma desconexão por baixa tensão da célula.**

### **5.2. Cuidados de Segurança**

#### **5.2.1. Advertências de Segurança para o Sistema de Distribuição Lynx**

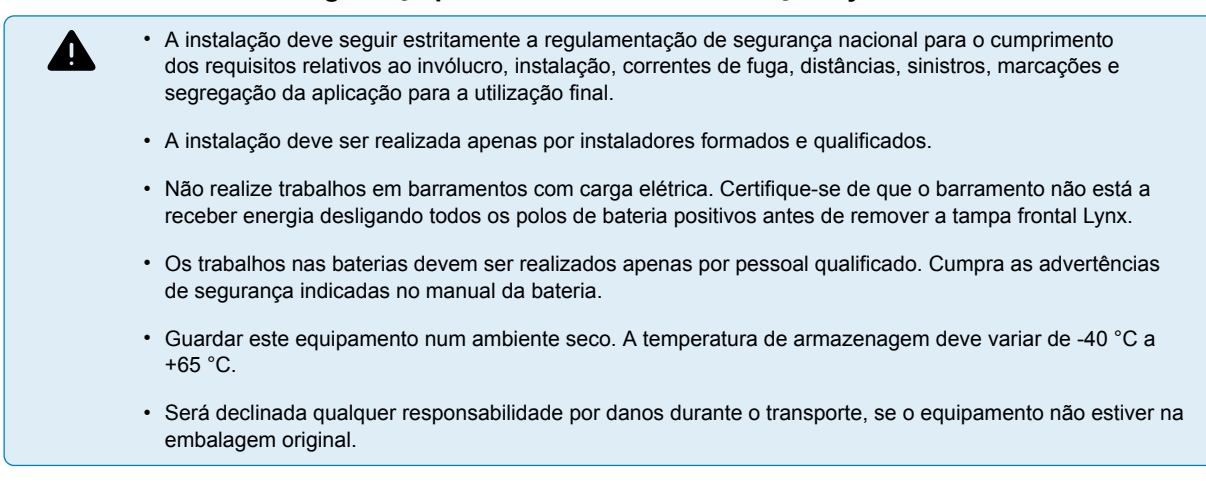

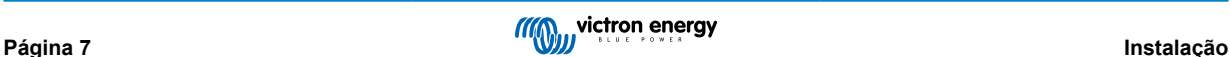

### <span id="page-10-0"></span>**5.3. Ligações mecânicas**

#### **5.3.1. Características de ligação do Lynx Smart BMS**

- A tampa do Lynx Smart BMS pode ser retirada desapertando os parafusos respetivos.
- Casquilhos de borracha amovíveis para proteger as extremidades do barramento.

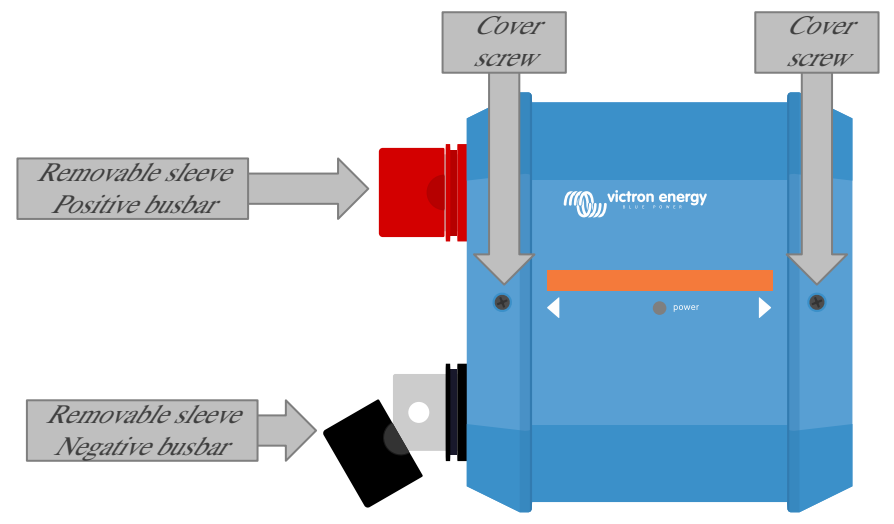

*Localização dos parafusos da tampa frontal e das capas removíveis*

#### **5.3.2. Montagem e ligação dos módulos Lynx**

Este parágrafo explica como ligar entre si vários módulos Lynx e como montar a unidade Lynx na localização final. Estes são os pontos que deve considerar ao ligar e montar os módulos Lynx.

- Se os módulos Lynx forem ligados na direita e se o módulo Lynx dispuser de uma barreira plástica no lado direito, deve remover a barreira plástica negra. Se o módulo Lynx estiver localizado no módulo mais à direita, não retire a barreira plástica negra.
- Se os módulos Lynx forem ligados na esquerda, remova as capas de borracha vermelhas e negras. Se o módulo Lynx estiver localizado no módulo mais à esquerda, não retire as capas de borracha vermelhas e negras.
- Lembre-se de que, para um Lynx Smart BMS, o lado esquerdo corresponde ao lado da bateria e o direito ao lado do sistema CC.
- Ligue todos os módulos Lynx entre si com os orifícios e os parafusos M8 (M10) na parte direita e esquerda. Certifique-se de que os módulos encaixam corretamente nas reentrâncias de união de borracha.
- Coloque a anilha, a anilha de mola e a porca nos pernos pela ordem correta e aperte com um binário de: **Modelo M8: 14 N.m**

#### **Modelo M10: 33 N.m (17 N.m para unidades com um número de série anterior a HQ2340XXXX)**

• Monte a unidade Lynx na posição final com os orifícios de montagem de 5 mm.

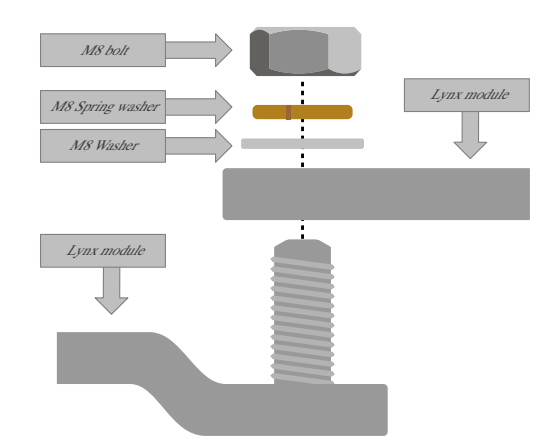

*Sequência de ligação para dois módulos Lynx.*

### <span id="page-11-0"></span>**5.4. Ligações elétricas**

#### **5.4.1. Ligar os cabos CC**

Em todas as ligações CC aplica-se o seguinte:

- Todos os cabos e fios ligados ao módulo Lynx devem estar equipados com terminais de cabo M8 (ou M10).
- Preste atenção à colocação correta e à ordem do terminal de cabo, da anilha, da anilha de mola e da porca em cada parafuso quando fixa o cabo no parafuso.
- Aperte as porcas com um binário de:

#### **Modelo M8: 14 N.m**

**Modelo M10: Porcas M10: 33 N.m (17 N.m para unidades com um número de série anterior a HQ2340XXXX) - Porcas M8: 14 N.m**

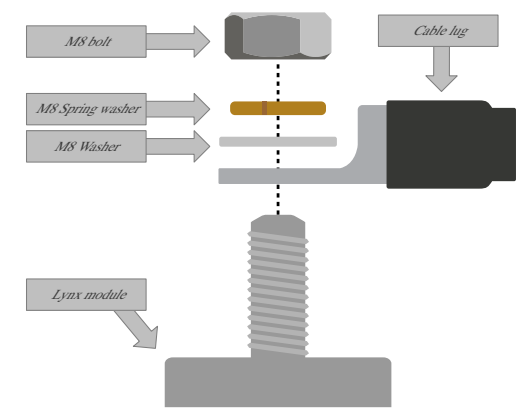

*Posicionamento correto do terminal de cabo M8, da anilha, da anilha de mola e da porca*

#### **5.4.2. Ligar os cabos RJ10**

Estas instruções apenas são aplicáveis se o sistema incluir Distribuidores Lynx.

Existem dois conectores RJ10 em cada módulo Lynx, um do lado esquerdo e outro do direito. Consulte o desenho abaixo.

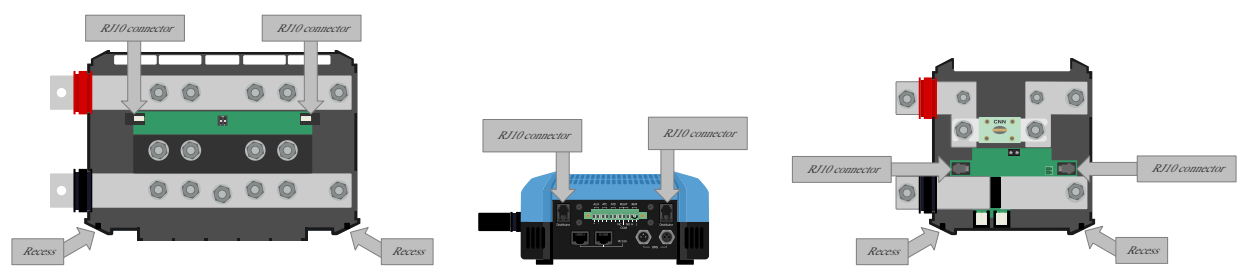

*Localizações dos conectores RJ10 e das reentrâncias de cabo RJ10 no Distribuidor Lynx, Lynx Smart BMS e Lynx VE.Can*

Para ligar os cabos RJ10 entre o Lynx Smart BMS e o Distribuidor Lynx, faça o seguinte:

- Introduza um lado do cabo RJ10 no conector RJ10 do Distribuidor Lynx, com o clipe retentor no conector RJ10 não orientado para si.
- Instale o cabo RJ10 na reentrância na parte inferior do Distribuidor Lynx; consulte a imagem anterior.
- Introduza o cabo RJ10 no conector RJ10 na parte inferior do Lynx Smart BMS.

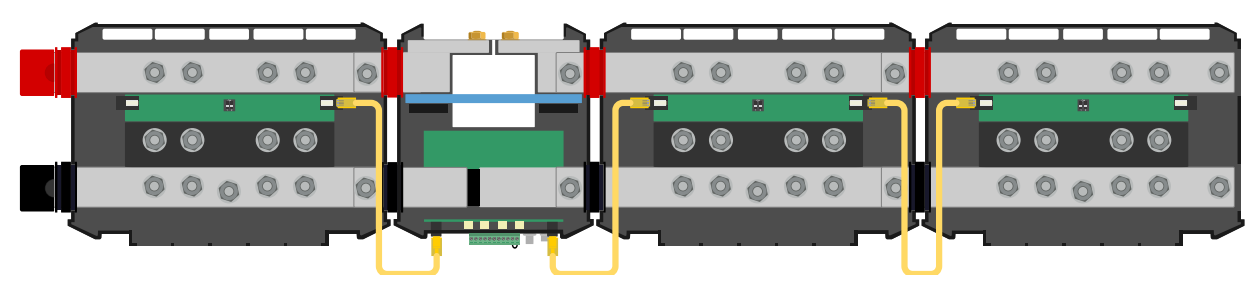

*Exemplo de ligação do sistema Lynx Smart BMS com os cabos RJ10 indicados a amarelo*

#### <span id="page-12-0"></span>**5.4.3. Ligar os cabos BMS**

Ligue os cabos BMS a partir da bateria de lítio aos conectores BMS no Lynx Smart BMS.

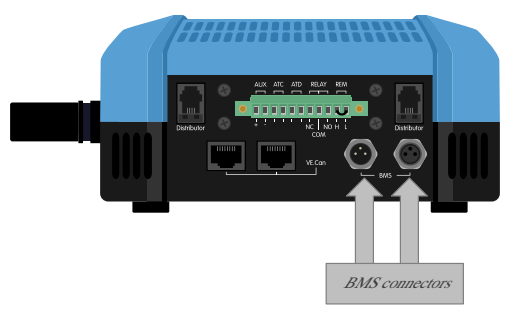

*Localização dos conectores de cabo BMS*

Se utilizar diversas baterias (pode ligar até 26 baterias ao BMS), primeiro ligue os cabos BMS da bateria e depois ligue o cabo BMS da primeira e da última bateria aos conectores BMS no Lynx Smart BMS.

Se os cabos BMS forem demasiado curtos, [utilize os cabos de extensão BMS](https://www.victronenergy.pt/accessories/m8-circular-connector-male-female-3-pole-cable-2m).

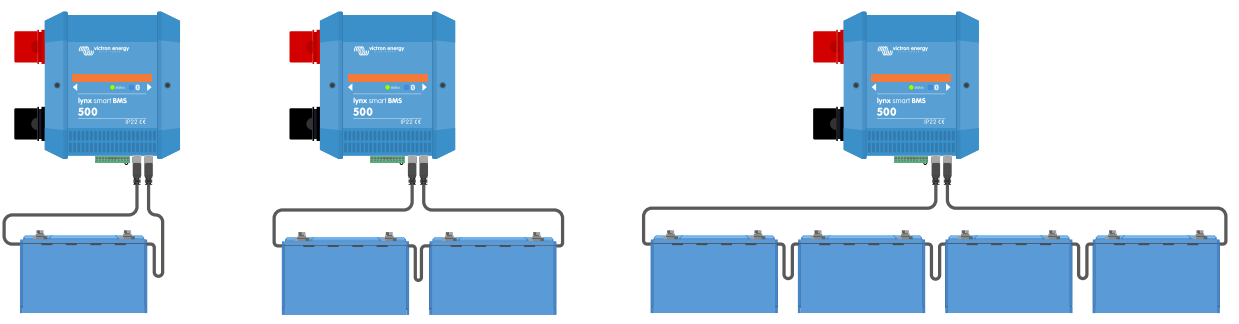

*Exemplos de ligação de cabo BMS bateria Lynx Smart BMS*

#### **5.4.4. Ligar o multiconector**

O multiconector é o verde localizado na parte inferior do Lynx Smart BMS. O conector do Lynx Smart BMS 500 A tem 11 pinos, numerados da esquerda para a direita com início no pino 1 e fim no pino 11, enquanto o conector do Lynx Smart BMS 1000 A tem 13 pinos, ou seja, dois pinos adicionais (pino 12 e 13) para uma funcionalidade futura. Não ligue nada aos pinos 12 e 13.

Consulte no Apêndic[e uma tabela com os pinos e a descrição \[43\].](#page-45-0)

O terminal de parafuso do multiconector pode ser extraído do Lynx Smart BMS, o que permite uma cablagem fácil.

O ligar / desligar remoto (pino 10 e 11) do terminal estão ligados por um anel metálico por defeito. Se utilizar a conexão de ligar / desligar remoto com um interruptor simples de ligar / desligar, retire o anel e instale a cablagem necessária.

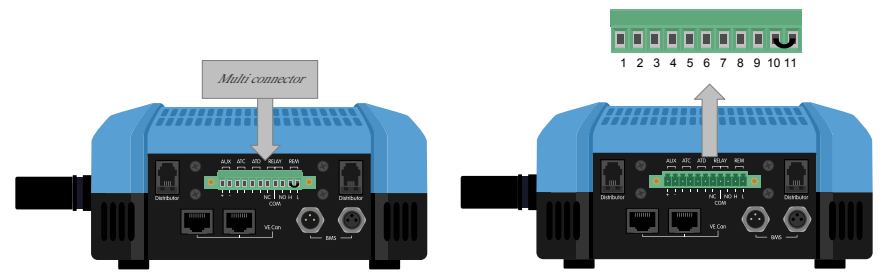

*Localização do conector múltiplo*

#### **5.4.5. Conectar as cargas e os carregadores controlados por ATC/ATD**

O ATC (autorizar o carregamento) e o ATD (autorizar a descarga) são contactos secos sem potencial do conector múltiplo que podem controlar os carregadores e as cargas no sistema, desde que tenham um conector de ligar / desligar remoto e estejam devidamente cablados. Podem ser utilizados de diversas formas.

Um exemplo comum é proporcionar +12 V cablados do AUX+ (igual à tensão do sistema) ao pino 3 e ao pino 5. Depois é enviado um sinal alto ativo às portas H remotas ligadas dos carregadores e das cargas através do pino 4 e do pino 6, respetivamente. Com uma tensão baixa da célula, o ATD abre o contacto entre o pino 5 e o pino 6. A carga é então desligada para evitar uma descarga adicional. Se a temperatura for demasiado baixa para carregar, o contacto ATC entre os pinos 3 e 4 abre-se e desliga os carregadores.

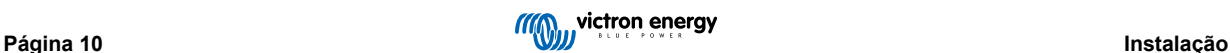

<span id="page-13-0"></span>Em vez de utilizar a tensão do sistema em AUX+, o negativo do sistema pode ser aplicado em AUX - para gerar um sinal L ativo. A funcionalidade é igual à descrita acima, exceto que o sinal baixo garante que as cargas e os carregadores estão desligados. Este sinal L ativo pode então ser ligado aos terminais L remotos de um carregador ou carga. Em contraste com o sinal H, o negativo do sistema também está presente em caso de abertura do contactor e o Lynx Smart BMS entre no modo OFF (desligado).

Outra opção é utilizar os contactos ATC e ATD como interruptores remotos, por exemplo, para controlar um Smart BatteryProtect para desligar as cargas em caso de baixa tensão da célula ou um carregador em caso de temperatura baixa.

Consulte a cablagem nos exemplos seguintes:

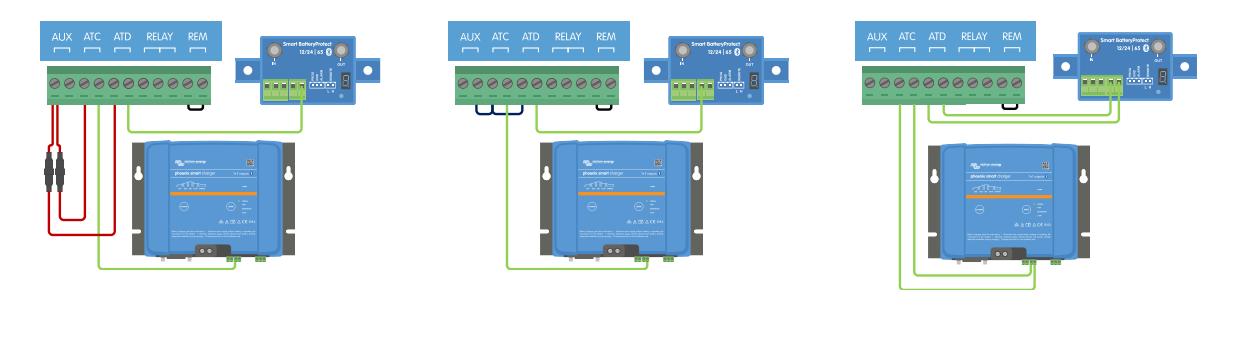

Para que o sistema funcione corretamente, é essencial que todas as cargas e carregadores possam ser controlados por sinais DVCC ou ATC e ATD. De forma ideal, realize a cablagem dos sinais ATC e ATD a um conector de ligar/desligar remoto dos dispositivos ou, se não estiver disponível, pode utilizar um [Smart](https://www.victronenergy.pt/battery_protect/smart-battery-protect) [BatteryProtect](https://www.victronenergy.pt/battery_protect/smart-battery-protect) ou [Cyrix-Li.](https://www.victronenergy.pt/battery-isolators-and-combiners/cyrix-battery-combiners)

#### **5.4.6. Cablagem de um interruptor de ligar / desligar remoto**

Em vez do anel metálico pré-instalado entre o pino 10 e o pino 11, é possível instalar um interruptor de ligar/desligar simples para ativar e desativar remotamente Lynx Smart BMS.

Consulte a cablagem correta no exemplo seguinte:

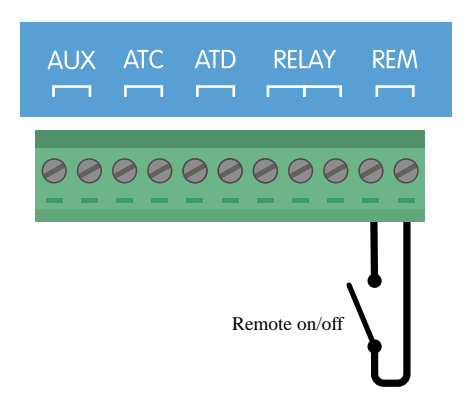

*Interruptor de ligar / desligar remoto simples instalado entre o pino 10 e o pino 11*

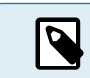

P

Para que o Lynx Smart BMS funcione, o contacto entre o pino 10 e o pino 11 deve estar fechado.

#### **5.4.7. Cablagem do relé programável**

O relé programável é um relé SPDT (monopolar, curso duplo) com 3 contactos:

- Comum (COM)
- Normalmente aberto (NO)
- Normalmente fechado (NC)

O relé entra em contacto entre COM e NC quando não estiver ativado, enquanto COM e NO entram em contacto quando o relé estiver ativado.

<span id="page-14-0"></span>Dependendo da definição do modo Relé (relé de Alarme ou ATC de Alternador) na aplicação VictronConnect, pode ligar um dispositivo audível (sinal sonoro ou altifalante externo) ou visível (sinal LED) ou a linha de sinal (normalmente o fio de ignição) ao sinal ATC de um regulador externo do alternador.

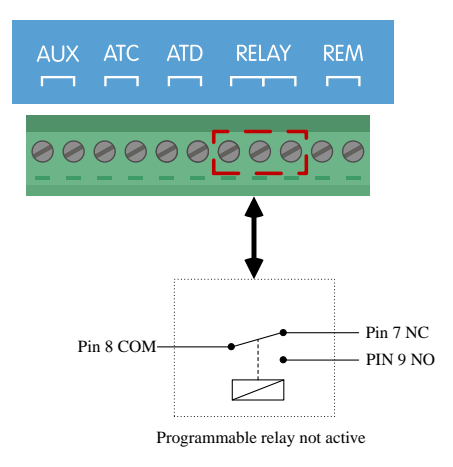

*Pinos para o relé programável*

#### **5.4.8. Ligar o dispositivo GX**

Ligue a porta VE.Can do Lynx Smart BMS à porta VE.Can do dispositivo GX com um cabo RJ45.

É possível ligar vários dispositivos VE.Can em série («daisy chain»), mas deve certificar-se de que o primeiro e o último dispositivo VE.Can têm instalado um terminal RJ45 VE.Can.

Alimente o dispositivo GX a partir do terminal AUX + e AUX – do Lynx Smart BMS.

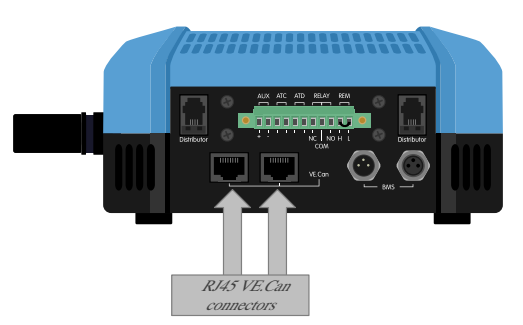

*Localização dos conectores VE.Can no Lynx Smart BMS*

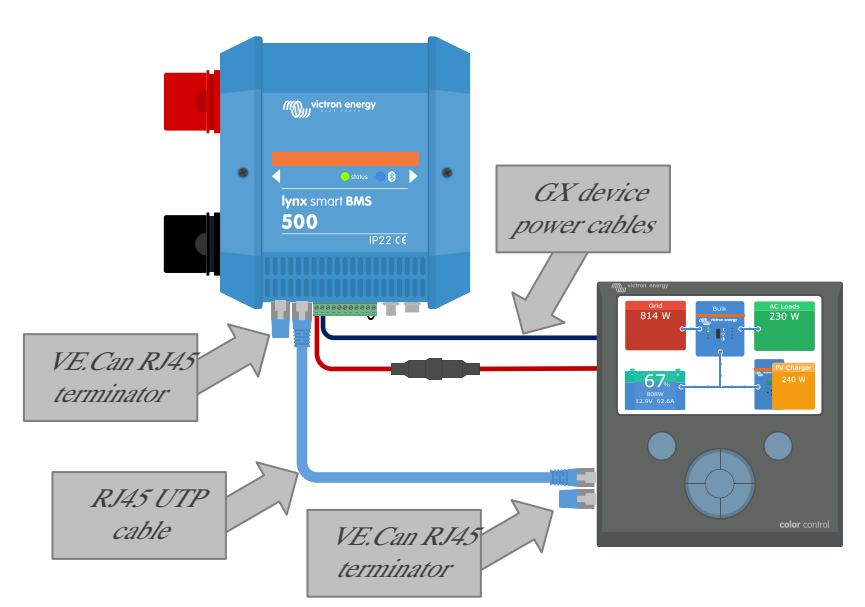

*Exemplo de cablagem do Lynx Smart BMS e de um CCGX*

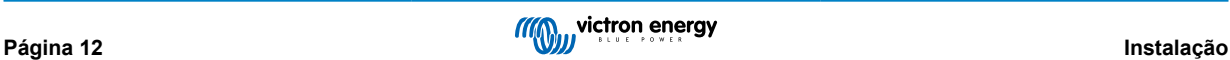

### <span id="page-15-0"></span>**5.5. Exemplos do sistema em detalhe**

#### **5.5.1. Lynx Smart BMS, dois Distribuidores Lynx e baterias de lítio**

Um Lynx Smart BMS com dois distribuidores Lynx e um Cerbo GX com painel tátil GX formam o centro deste sistema. Monitorizam continuamente as baterias, os fusíveis, as cargas ligadas, os carregadores e os inversores/carregadores.

Um sistema típico pode incluir os seguintes componentes:

- Lynx Smart BMS com contactor integrado e monitor de bateria.
- Distribuidor Lynx com duas baterias de lítio com fusível em paralelo e comprimentos de cabo idênticos para cada bateria (podem ser utilizadas até 20 baterias por sistema - ver o [manual Lithium Battery Smart](https://www.victronenergy.pt/media/pg/Lithium_Battery_Smart/pt/index-pt.html) para obter detalhes).
- Distribuidor Lynx com ligações com fusíveis para carregadores, inversores/carregadores e cargas.
- Um Cerbo GX (ou outro dispositivo GX).

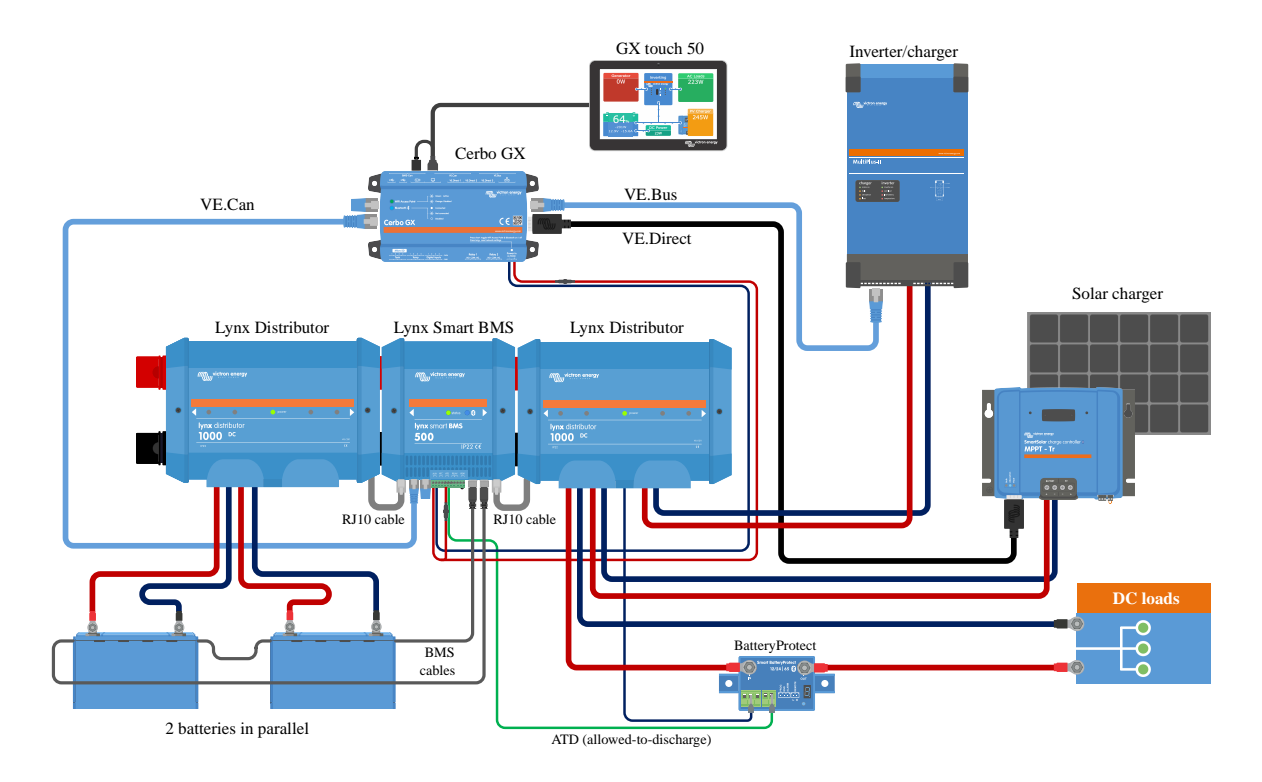

*Sistema com baterias de lítio, Lynx Smart BMS e dois distribuidores Lynx*

#### **5.5.2. Lynx Smart BMS, um Distribuidor Lynx e baterias de lítio**

O mesmo que antes, mas desta vez com um distribuidor Lynx no lado da carga do Lynx Smart BMS e a bateria de lítio ligada diretamente à entrada do BMS. Isto é útil se for utilizada uma única bateria de lítio ou uma fileira em série de baterias de lítio. Caso contrário, são utilizados os mesmos componentes.

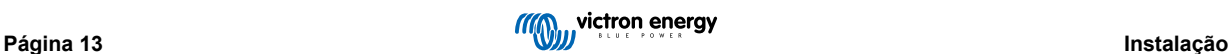

<span id="page-16-0"></span>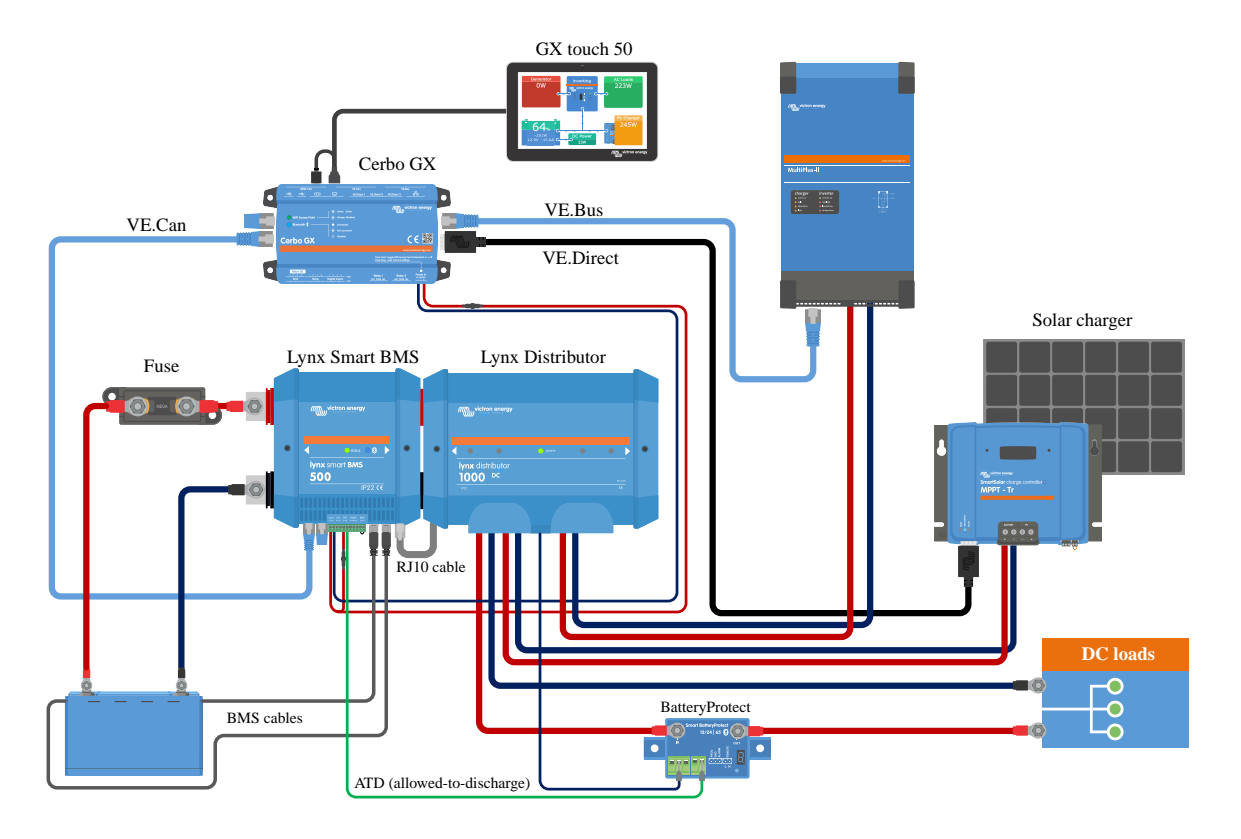

*Sistema com um Lynx Smart BMS e um Distribuidor Lynx*

#### **5.5.3. Somente Lynx Smart BMS**

Para um sistema reduzido, o Lynx Smart BMS pode ser utilizado sozinho. É útil se o sistema incluir uma bateria de lítio ou uma fileira em série de baterias de lítio com um sistema CC simples.

Repare também que não é utilizado qualquer dispositivo GX. Não é absolutamente necessário para o funcionamento do Lynx Smart BMS. No entanto, sem um dispositivo GX não é possível controlar inversores/carregadores compatíveis e MPPT através de DVCC.

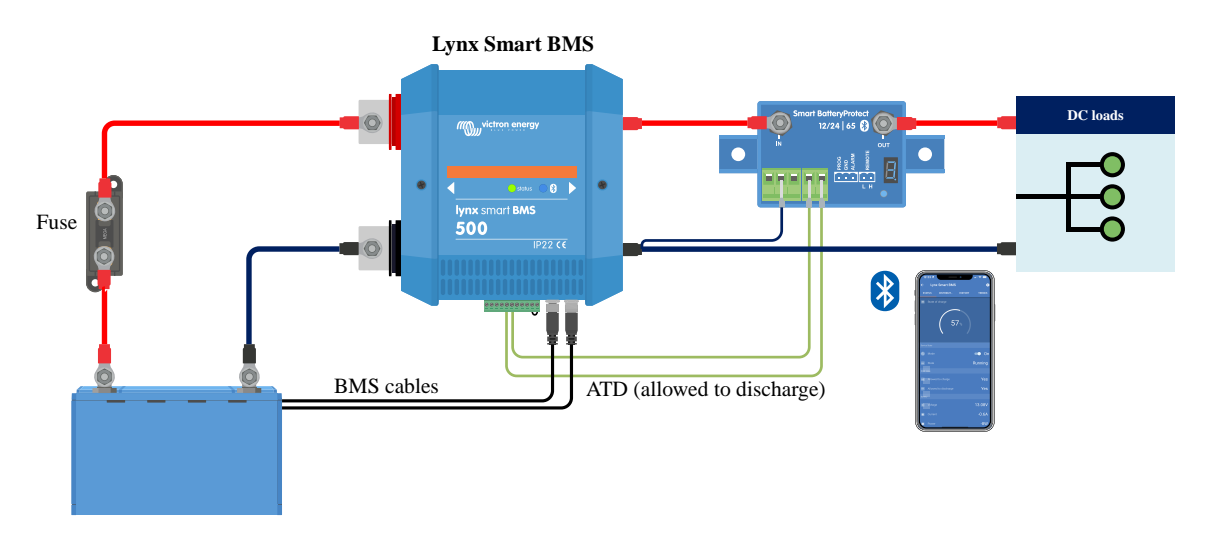

*Sistema com um Lynx Smart BMS, sem outros módulos Lynx e dispositivo GX.*

# <span id="page-17-0"></span>**6. Configuração e definições**

### **6.1. Primeira ligação**

O Lynx Smart BMS liga-se quando for ligada uma bateria e o anel metálico é instalado entre os pinos 10 e 11 do conector múltiplo ou quando o interruptor de ligar/desligar remoto for ativado.

Na primeira ativação e depois de «Repor predefinições» (através da aplicação VictronConnect), o Lynx Smart BMS determina e configura automaticamente estas definições:

- Tensão do sistema, 12 V, 24 V ou 48 V, medindo a tensão da bateria.
- Suporte de pré-alarme nas baterias.

As definições também podem ser revistas e alteradas manualmente.

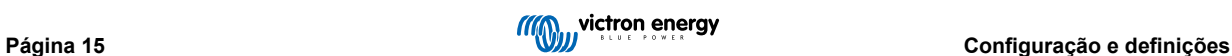

### <span id="page-18-0"></span>**6.2. Atualizar «firmware»**

O «firmware» do Lynx Smart BMS pode ser atualizado de duas maneiras diferentes:

- Através da aplicação VictronConnect
- Através do portal VRM: Função de Atualização Remota do «firmware» (requer um dispositivo GX ligado à Internet)

#### **Notas gerais sobre a atualização do «firmware»**

- O mais novo nem sempre é o melhor
- Não estrague se estiver a funcionar
- Certifique-se de que lê o registo de alterações antes de iniciar o processo de atualização. O registo de alterações pode ser descarregado em [Victron Professional.](https://professional.victronenergy.com)

Portanto: use esta funcionalidade com cuidado. O nosso principal conselho é não atualizar um sistema que está a funcionar, exceto se houver problemas com o mesmo ou antes do primeiro arranque.

#### **Notas sobre a atualização do «firmware» do Lynx Smart BMS**

- Uma atualização do «firmware» não resulta num encerramento temporário do sistema. Durante a atualização, o Lynx Smart BMS mantém todos os contactos e o contactor no mesmo estado que no início desta ação. Se a atualização falhar, o ATD/ATC e o contactor abrem-se após 120 s, por razões de segurança. Isto também proporciona tempo para tentar a atualização novamente.
- A atualização do «firmware» inicia sempre um novo ciclo de carregamento completo, apesar da definição do limiar SoC, o que significa que o limite de tensão de carga (CVL) é ajustado automaticamente de 13.5 V para 14.2 V (num sistema de 12 V).
- Numa instalação nova também é recomendável verificar e atualizar o «firmware» de cada bateria de lítio ligada.

#### **Atualizar o «firmware» através da aplicação VictronConnect**

Tenha em atenção o seguinte antes de atualizar o «firmware» através da VictronConnect:

- 1. Consulte as instruções detalhadas sobre esta operação na secção de [atualização do «firmware»](https://www.victronenergy.com/media/pg/VictronConnect_Manual/pt/firmware-updates.html) no manual VictronConnect.
- 2. Se houver uma versão nova do «firmware» disponível, a aplicação VictronConnect (certifique-se de que tem a versão mais recente) irá notificá-lo quando existir uma ligação ao Lynx Smart BMS.

#### **Atualizar o «firmware» através do portal VRM: Atualização remota do «firmware»**

Características:

- Atualize remotamente os produtos ligados à Internet diretamente a partir do portal VRM
- Não precisa de instalar qualquer «software»
- Funciona com o computador portátil, «tablet» e telemóvel
- Não precisa de encontrar o ficheiro de «firmware» certo: o sistema tem tudo e indica claramente que uma versão mais recente está disponível.

Consulte as instruções detalhadas no [VRM: manual de atualização remota do «firmware».](https://www.victronenergy.com/live/vrm_portal:remote-firmware-update)

### **6.3. Definições Lynx Smart BMS**

Depois de ligado, utilize a aplicação VictronConnect para configurar as definições do BMS.

#### **Verificar a definição da tensão da Bateria (12 V, 24 V ou 48 V):**

• Esta é detetada automaticamente, mas deve comprovar.

#### **Introduzir a definição da capacidade da Bateria:**

• Introduza capacidade total do banco de baterias para a bateria conectada. Atenção: para as baterias ligadas em série, não adicione a capacidade de cada bateria para determinar a capacidade total do banco.

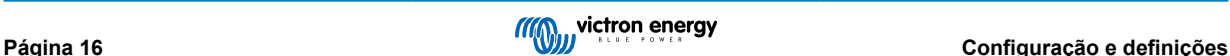

• Consulte no nosso livro [Wiring Unlimited](https://www.victronenergy.com/upload/documents/Wiring-Unlimited-EN.pdf) a secção 3.1, para saber como determinar a capacidade da bateria.

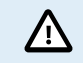

Se a entrada da capacidade da bateria estiver incorreta, o SoC também será calculado incorretamente. Certifique-se de que o cálculo da capacidade da bateria está correto.

#### **Defina o Número de baterias em paralelo:**

• Introduza o número de baterias em paralelo no sistema.

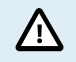

Um número de baterias errado paralelas origina um cálculo incorreto do algoritmo de compensação. Certifique-se de que introduz este valor corretamente.

#### **Verifique a definição do modo de Pré-alarme:**

Esta definição é configurada automaticamente na ligação inicial e depois de «Repor as definições por defeito». Está ativado por defeito.

- ativado: definição recomendada. Um dispositivo visual ou sonoro ligado ao relé programável é ativado em caso de pré-alarme.
- desativado: Se estiver desativado, ignora o limite de corrente de descarga ao definir o pré-alarme.

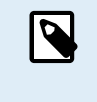

As baterias Lithium Battery Smart da Victron mais antigas, fabricadas antes de 2019/2020 não incluem o sinal de pré-alarme. No entanto, o Lynx Smart BMS também gera o sinal de pré-alarme para estas baterias, com a restrição de que o limiar é obtido com a definição do alarme de subtensão (na bateria) de 2,6 V a 2,8 V. O alarme de subtensão ocorre então com um atraso fixo de 30 s após o pré-alarme.

#### **Configurar a definição do Relé:**

O relé programável dispõe de dois modos de funcionamento: Relé de alarme e ATC do Alternador.

- Se estiver definido no modo de relé de Alarme, esta definição fica ativa e pode selecionar o funcionamento contínuo ou intermitente. No funcionamento intermitente, o relé liga e desliga a cada 0,8 s.
- Quando estiver definido no modo ATC do Alternador, o relé apenas vai ser ativado com o contactor fechado. Antes de o contactor se abrir, o ATC do Alternador abre-se primeiro e o contactor 2 s depois. Estes 2 s garantem que o regulador do alternador está desligado antes de a bateria ser desligada do sistema.

#### **Definições DVCC:**

O DVCC é forçado a ligar e não pode ser desligado. No entanto, é possível alterar algumas definições, descritas abaixo.

Deve considerar que estas definições apenas afetam dispositivos DVCC compatíveis, como inversores/carregadores Victron e carregadores solares MPPT.

- **Limite da corrente de descarga em pré-alarme** (predefinição «Não»): se estiver definido como «Sim», o limite da corrente de descarga já está definido como 0 A na eventualidade de pré-alarme, enquanto o contacto ATC permanece fechado. Desta forma, é possível poupar alguma energia da bateria para cargas CC essenciais; por exemplo, nos barcos na iluminação, na bomba de resíduos do porão e na navegação.
- **Tempo de absorção:** está definido para 2 h por defeito. Pode ser ajustado, se for necessário.
- **Intervalo de absorção repetido:** nos dias de início de um ciclo novo de carregamento completo, se o SoC da bateria não for inferior ao limiar do mesmo. A predefinição é a cada 30 dias e pode ser ajustada, se for necessário.
- **Limiar do SoC:** está predefinido em 70 %. É o limiar em que o Lynx Smart BMS inicia um ciclo de carregamento novo. Este pode ser ajustado, se for necessário.

Um ciclo de carga novo significa que o CVL (limite da tensão de carga) aumenta de 13,5 V (numa bateria de 12 V) para 14,2 V.

Para além do limiar do SoC, um ciclo de carregamento novo começa após uma atualização do «firmware», quando as tensões da bateria forem inferiores a 12 V/24 V/48 V (3 V por célula) ou quando for detetada uma baixa tensão da célula.

#### **Definições do monitor da bateria:**

Ao contrário de outros monitores da bateria, as definições do Lynx Smart BMS são, na sua maior parte, fixas e não podem ser personalizadas. O motivo para isto reside no facto de o Lynx Smart BMS ser sempre utilizado em conjunto com as baterias Lithium Battery Smart da Victron e de um conjunto de parâmetros do monitor de bateria ser conhecido, por estarem relacionados com o tipo de bateria.

As seguintes definições são reguláveis. Pode encontrar uma lista completa de todas as definições utilizadas na [secção 10.3 do](#page-45-0) [Apêndice. \[43\]](#page-45-0)

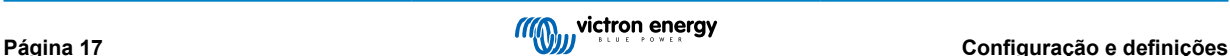

- <span id="page-20-0"></span>• **Tensão carregada:** a tensão acima da qual o monitor de bateria sincroniza e reinicializa o SoC em 100 %. Para que a sincronização ocorra, a corrente de cauda e as condições do tempo de detecção da carga também devem ser cumpridas. A predefinição são 14,0 V e pode ser ajustada, se for necessário. Caso a definição da tensão do sistema seja alterada, a definição da tensão de carga também deve ser ajustada.
- **Corrente de cauda:** a corrente acima da qual o monitor de bateria sincroniza e reinicializa o SoC em 100 %. Para que a sincronização ocorra, a tensão carregada e as condições do tempo de detecção da carga também devem ser cumpridas. O valor predefinido são 4 % e pode ser ajustado, se for necessário.
- **Tempo de deteção da carga**: é a duração após a qual o monitor da bateria sincroniza e reinicia o SoC em 100 %. Para que a sincronização ocorra, a tensão carregada e as condições da corrente de cauda também devem ser cumpridas. O valor esta predefinido em 3 min e pode ser ajustado, se for necessário.
- **Limite de descarga:** este parâmetro tem duas funções:
	- A aplicação principal é definir o SoC mínimo para determinar até que ponto a bateria pode ser descarregada e garantir que existe energia suficiente para a autodescarga após um desligamento por SoC baixo.

Uma profundidade de descarga limitada é positiva para a «saúde» da bateria, mas também proporciona energia de reserva para manter o sistema a funcionar, por exemplo, até ao nascer do sol nos sistemas solares.

Quando o limite de descarga configurado for atingido, vai ser emitido um alarme de SoC baixo. Em seguida, o BMS muda para o modo OFF (desligado) com um atraso de 5 min, se não for detetada uma tensão de carga suficiente no lado do BMS.

Definir o limite de descarga com zero (não recomendado) desativa esta função.

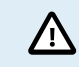

O limite de descarga evita uma descarga total e deve ser selecionado de modo que haja sempre energia suficiente na bateria para a autodescarga antes que esta possa ser recarregada.

Exemplo: Um limite de descarga de 10 % ainda proporciona uma energia armazenada suficiente para que a autodescarga de uma bateria de 200 Ah dure cerca de nove meses sem recarregar.

- É utilizado no cálculo para o valor «Tempo remanescente» ou «Tempo restante» apresentado na aplicação VictronConnect, num dispositivo GX ligado ou no portal VRM. O monitor da bateria utiliza a corrente de descarga real para calcular o tempo necessário até atingir o limite de descarga definido.
- **Nível de advertência de SoC baixo:** o nível para o qual é emitida uma advertência antes de o limite de descarga ser atingido.
- **Estado de carga:** para definir manualmente o estado da carga atual.
- **Sincronizar o SoC em 100 %:** permite sincronizar manualmente o SoC para 100 %.

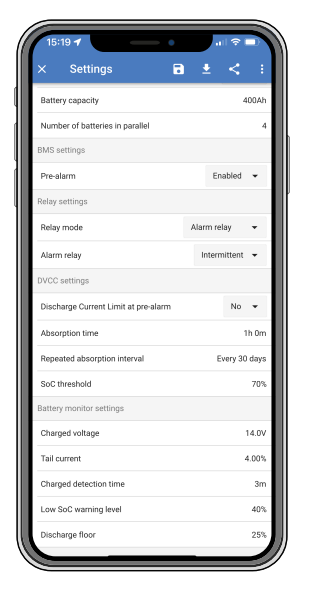

*Definições VictronConnect para o Lynx Smart BMS*

### **6.4. Definições do Distribuidor Lynx**

Estas instruções apenas são aplicáveis se o sistema incluir um ou mais Distribuidores Lynx.

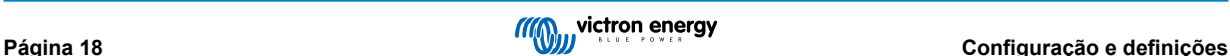

Cada distribuidor Lynx tem de receber um endereço e ser definido como A, B, C ou D. Isto pode ser feito com um interruptor DIP de duas vias localizado no seu interior. Consulte a [secção 6.1.3. Endereço do Distribuidor Lynx](https://www.victronenergy.com/media/pg/Lynx_Distributor/pt/installation.html#UUID-09750c50-7689-75cc-f288-260e5c481216) do manual respetivo.

Se os interruptores DIP tiverem sido programados incorretamente de forma involuntária ou tiverem de ser reprogramados para um endereço diferente após a entrada em funcionamento do Lynx Smart BMS NG, deve reiniciar o BMS (modo desligado e voltar ao modo de espera ou ligado). Esta ação é necessária para adotar corretamente o estado do Distribuidor Lynx na aplicação VictronConnect e no dispositivo GX. Reiniciar o BMS também reinicia a mensagem de erro «W-D02: comunicação com o distribuidor [A, B, C ou D] perdida» na VictronConnect e confirma o alarme de Lynx Smart BMS «Ligação de Distribuidor A, B, C ou D] perdida».

Utilize a aplicação VictronConnect para atribuir um nome personalizado a cada fusível (máximo de 16 carateres). Se o nome de fusível estiver vazio (zero carateres), o fusível será desativado e ignorado na monitorização.

- 1. Aceda à página de Definições clicando no símbolo de engrenagem no canto superior direito.
- 2. Nas Definições aceda às definições do Distribuidor Lynx.

 $\mathcal{L}% _{A}=\mathcal{L}_{A}\!\left( A\right) ,\ \mathcal{L}_{A}\!\left( A\right) , \label{eq-qt:rel-1}%$ 

- 3. Toque no nome de um distribuidor. Abre-se um novo menu com os quatro fusíveis.
- 4. Toque num fusível para atribuir um nome personalizado e/ou para desativar o fusível manualmente da monitorização.

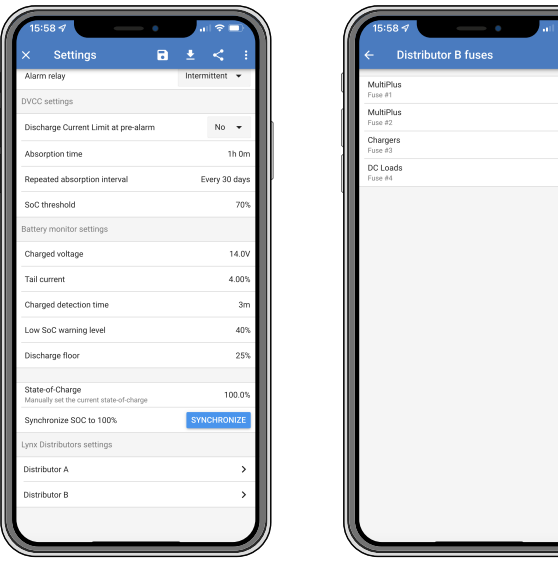

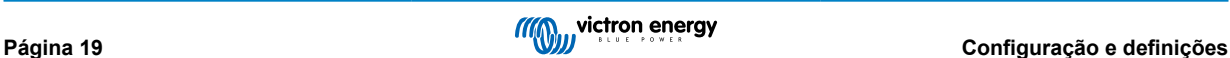

# <span id="page-22-0"></span>**7. Colocação em Funcionamento e Utilização do Lynx Smart BMS**

### **7.1. Colocação em funcionamento do Lynx Smart BMS**

Sequência de colocação em funcionamento:

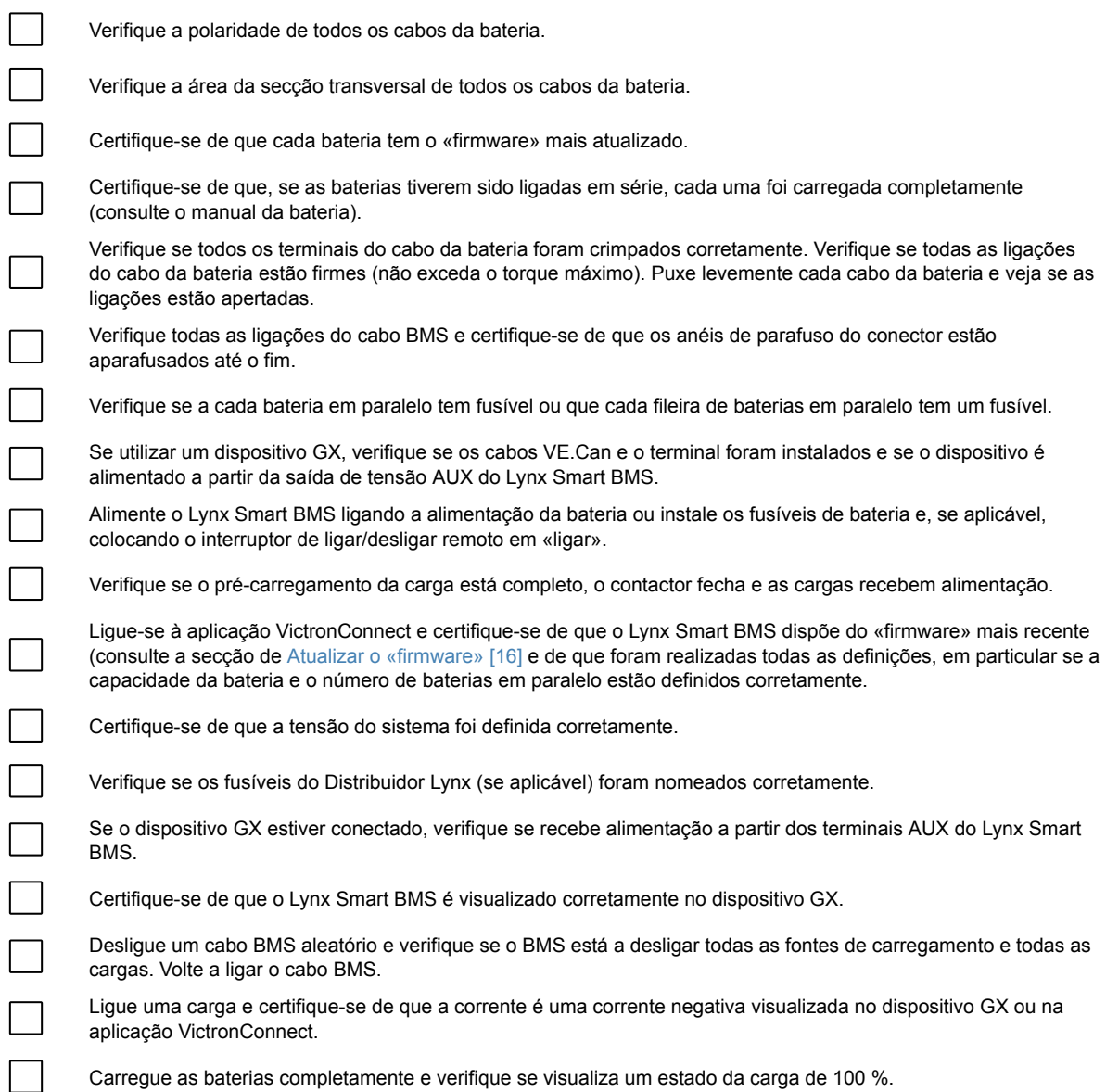

### **7.2. Alimentação**

O Lynx Smart BMS será ligado quando uma bateria estiver conectada aos terminais de bateria e o interruptor de ligar / desligar remoto estiver ativado (ou o anel metálico estiver posicionado no terminal de ligar / desligar remoto).

A sequência de arranque inclui os seguintes passos:

- **Verificação do sistema**: Um autoteste verifica as tensões internas e externas e o contactor.
- **Cargas em pré-carregamento**: O circuito de pré-carregamento carrega previamente as cargas capacitivas, como inversores ou inversores/carregadores, antes de o contactor fechar para evitar uma corrente de irrupção elevada.
- **Fecho do contactor**: O Lynx Smart BMS está operacional e a alimentação para os distribuidores Lynx está ativada.

#### **Operacional**

Depois de receber alimentação, o contactor é fechado. O LED de estado verde e o LED de «Bluetooth» azul no Lynx Smart BMS e o LED de energia verde nos Distribuidores Lynx estão acesos.

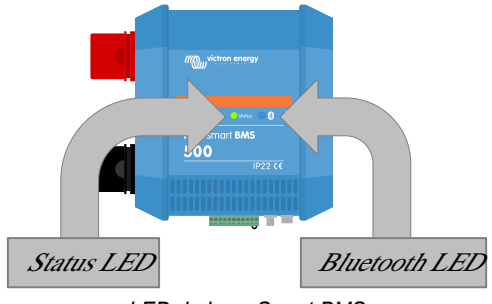

*LED do Lynx Smart BMS*

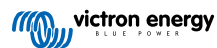

### <span id="page-24-0"></span>**7.3. Modos de funcionamento do BMS**

O BMS no Lynx Smart BMS comunica com as baterias e protege-as contra a alta ou baixa tensão das células, bem como contra as variações extremas da temperatura. Estes eventos são comunicados pela bateria ao Lynx Smart BMS para que tome as medidas necessárias, desligando as cargas e/ou os inversores/carregadores e carregadores e desligando ou voltando a ligar o Lynx Smart BMS, de forma totalmente automática ou manual.

O Lynx Smart BMS tem três modos de funcionamento:

#### **ON**

Este é o modo de funcionamento normal. Todas as «interfaces» estão operacionais e o contactor está fechado. Se Lynx Smart BMS estiver desligado devido a uma baixa tensão da célula ou a desligamento por SoC baixo, vai sair do modo OFF (desligado) e regressar ao modo ON (ligado) quando

- detetar uma tensão de carga >11,7 V (>23,4 V para um sistema de 24 V ou >46,8 V para um sistema de 48 V) que a tensão da bateria no lado do sistema ou
- quando todas as tensões da célula forem superiores a 3,2 V em caso de desligamento por tensão da célula baixa ou
- quando todas as tensões da célula forem superiores a 3,37 V em caso de um desligamento por SoC baixo ou
- quando for novamente ligado através do interruptor de ligar/desligar remoto ou
- quando for ligado novamente através da aplicação VictronConnect.

o modo também estiver ON (ligado) durante 5 min sem o fornecimento de tensão de carga quando tiver sido emitido um alarme por Tensão da Célula baixa.

#### **OFF (desligado)**

Modo de potência inferior. Todas as «interfaces» estão desligadas e o contactor está aberto. Este modo é utilizado para evitar os danos nas baterias causados por uma carga demasiado baixa.

- O LSB vai ficar desligado se utilizar o interruptor de ligar/desligar remoto ou o interruptor da aplicação VictronConnect.
- O Lynx Smart BMS também muda para o modo OFF (desligado) com um atraso de 5 min se:
- uma ou mais células forem inferiores a 2,8 V (regulável na bateria) e nenhuma tensão de carga tiver sido detetada durante este período para evitar uma descarga adicional ou
- quando o [Limite de descarga \[16\]](#page-18-0) configurado for atingido e não tiver sido detetada uma tensão de carga suficiente no lado do sistema do BMS.

#### **Em espera**

O Lynx Smart BMS pode ser colocado no modo de espera através do interruptor na aplicação VictronConnect ou através do dispositivo GX, sendo utilizado quando a embarcação estiver ancorada ou a autocaravana estacionada para evitar a descarga e o carregamento acidentais a partir das fontes no lado do sistema. Todos os sistemas são desligados, exceto o equipamento alimentado pela porta de alimentação AUX, que também deve alimentar o dispositivo GX. Este modo não deve ser utilizado quando a embarcação ou a autocaravana estiverem armazenadas durante um período prolongado. Por conseguinte, se for detetada uma tensão da célula baixa ou SoC baixo (conforme determinado pelo limite de descarga no BMS), o Lynx Smart BMS passa automaticamente para o modo OFF (desligado) para evitar uma descarga adicional da bateria.

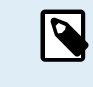

O requisito básico para que o interruptor funcione na VictronConnect ou no dispositivo GX é que o contacto entre os pinos 10 e 11 do conector múltiplo esteja ligado em ponte com um anel metálico ou um interruptor de ligar/desligar remoto.

Consulte nas tabelas seguintes uma descrição geral dos três modos de funcionamento, a forma de os alterar manualmente e o estado das «interfaces»:

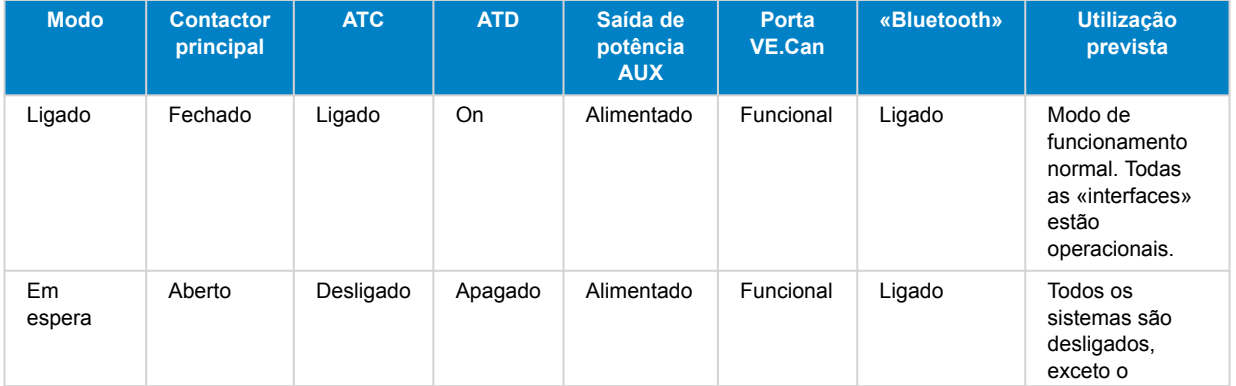

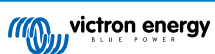

<span id="page-25-0"></span>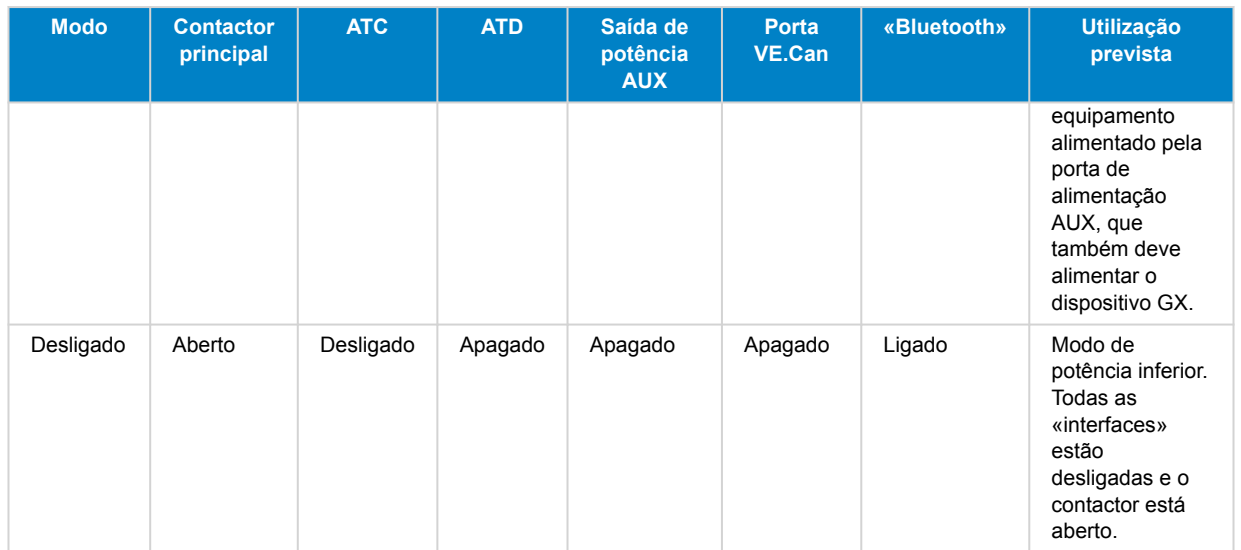

*Modos do dispositivo Lynx Smart BMS e estado das «interfaces»*

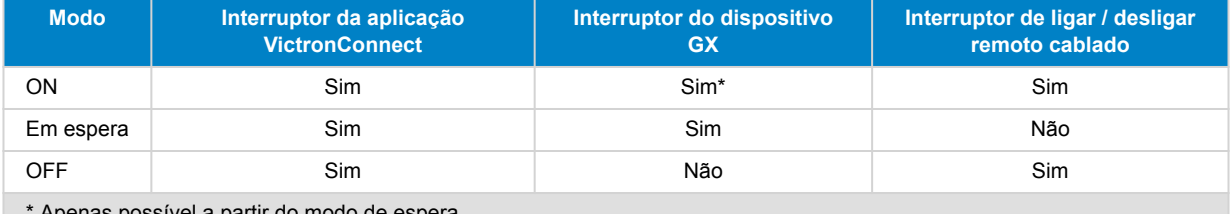

as possível a partir do modo de espera

*Como ativar manualmente os modos do dispositivo*

### **7.4. Acionador Lynx Smart BMS**

Esta secção descreve o comportamento do Lynx Smart BMS no caso de ser atingido o limiar de pré-alarme ou de ser acionado um evento de baixa ou alta tensão da célula ou de baixa temperatura.

Os limites para o limiar de pré-alarme, a tensão baixa das células e a temperatura baixa são definidos na bateria.

#### **Pré-alarme**

Se a tensão de uma célula diminuir e atingir o limiar de pré-alarme, o relé programável vai ser ativado, se estiver configurado no modo de relé de alarme. Isto vai proporcionar uma advertência avançada de uma baixa tensão da célula eminente e antes de as cargas serem desativadas. O pré-alarme é indicado pelo LED vermelho intermitente três vezes a cada 4 s. O Lynx Smart BMS garante um atraso mínimo de 30 s entre a ativação do pré-alarme e a desativação das cargas.

#### **Corte por baixa tensão da célula**

Se a tensão das células ficar demasiado baixa e atingir o limiar de tensão de célula baixa, o contacto ATD desliga todas as cargas. Se o Lynx Smart BMS estiver ligado a um dispositivo GX, os inversores DVCC compatíveis ligados ao mesmo dispositivo GX também são desligados. Após 5 min sem tensão de carga suficiente no lado do sistema do BMS, este desliga-se.

#### **Corte por alta tensão da célula ou baixa temperatura**

Se uma tensão da célula aumentar demasiado e atingir o limiar de alta tensão da célula (codificação rígida de 3,75 V na bateria) ou se o limiar de baixa temperatura (regulável na bateria) for atingido, o contacto ATC irá abrir-se e desligar todos os carregadores. Se o Lynx Smart BMS estiver ligado a um dispositivo GX, os carregadores DVCC compatíveis ligados ao mesmo dispositivo GX também são desligados.

### **7.5. Funcionamento do monitor de bateria**

O Lynx Smart BMS dispõe de um monitor integrado. Este aparelho mede a tensão e a corrente da bateria. Com base nestas medidas, calcula o estado da carga, o tempo restante e segue os dados históricos, como a descarga mais profunda, a descarga média e o número de ciclos.

### **7.6. Cuidado da bateria**

Quando o Lynx Smart BMS estiver em funcionamento, é importante proteger as baterias.

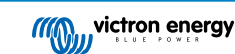

<span id="page-26-0"></span>Estas são as diretrizes básicas:

- Evite sempre a descarga total da bateria e utilize a definição do limite de descarga para evitar esta situação.
- Familiarize-se com o recurso de pré-alarme e aja quando o pré-alarme estiver ativo para evitar o desligamento do sistema CC.
- Carregue as baterias logo que possível quando o pré-alarme estiver ativo ou o BMS tiver desativado as cargas.
- Minimize o tempo que as baterias passam num estado totalmente descarregado tanto quanto possível.
- **As baterias devem passar pelo menos 2 horas no modo de carga de absorção a cada mês para garantir tempo suficiente no modo de equilíbrio.**
- Quando o sistema ficar sem supervisão durante um período prolongado, certifique-se de que mantém as baterias carregadas durante esse período ou que as baterias estão (quase) cheias e depois desligue o sistema CC da bateria. Pode fazer isto desligando o polo da bateria positivo.

### **7.7. VictronConnect - Assistência remota (VC-R) \***

A funcionalidade remota da aplicação VictronConnect permite aceder ao Lynx Smart BMS através de um produto G, por meio do portal VRM.

Esta funcionalidade poderosa permite a configuração (exceto «Bluetooth») e a monitorização total de um produto a partir de praticamente qualquer ponto no planeta, usando a aplicação. A experiência da «interface» do utilizador é semelhante à de ligar localmente o Lynx Smart BMS com o «Bluetooth».

- 1. Abra a aplicação VictronConnect e toque no botão VRM.
- 2. Clique na instalação que inclui o Lynx Smart BMS.
- 3. Clique no botão Dispositivos. Será visualizada uma lista de todos os dispositivos VE.Direct e VE.Can disponíveis.
- 4. Toque no Lynx Smart BMS. O ecrã de estado do Lynx Smart BMS vai ser apresentado como se estivesse ligado localmente através de «Bluetooth».

\**Requer VictronConnect v5.70 ou superior e Venus OS v2.90 ou superior*

### **7.8. Leitura imediata VictronConnect\***

Tensão, corrente, estado de carga e tempo de funcionamento restante da bateria num relance. Veja o que quer saber em alguns segundos na lista de dispositivos da aplicação VictronConnect.

A vantagem é que os dados estão disponíveis muito mais rapidamente, juntamente com os dados de outros dispositivos inteligentes «Bluetooth»; por outro lado, o alcance excede o de uma ligação «Bluetooth» normal.

Para ativar a leitura imediata:

- 1. Abra a aplicação VictronConnect e toque na entrada do seu Lynx Smart BMS.
- 2. Toque no ícone da roda dentada no canto superior direito.
- 3. Toque no ícone dos três pontos no canto superior direito. Surge o ecrã de Informação do produto.
- 4. Ative a leitura imediata tocando no cursor. Tenha cuidado para não desativar o Bluetooth.
- 5. Volte à lista de dispositivos locais. A leitura imediata é agora visível para o Lynx Smart BMS.

\* *Requer o VictronConnect v5.70 ou superior*

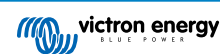

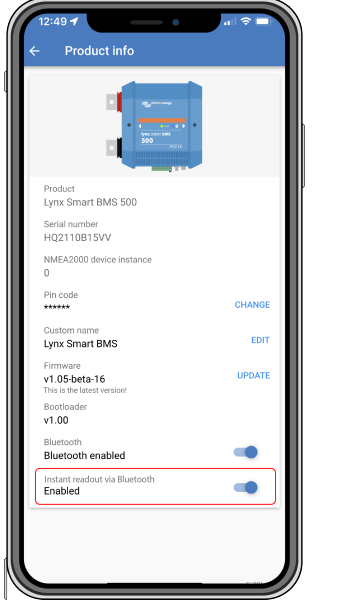

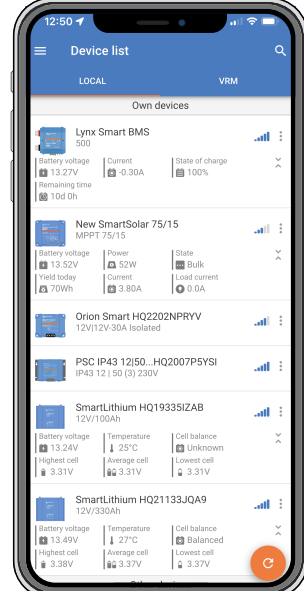

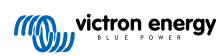

### <span id="page-28-0"></span>**8. Colocar em paralelo o Lynx Smart BMS**

### **8.1. Introdução**

Pode ser criado um banco de baterias redundante em paralelo mediante a combinação de várias unidades Lynx Smart BMS e Lynx Smart BMS NG com os bancos de baterias associados. Esta funcionalidade inovadora melhora significativamente os sistemas de baterias de lítio, ao multiplicar a capacidade máxima de armazenamento de energia e tolerar correntes mais elevadas. Mais importante ainda, introduz redundância, o que garante a operacionalidade do sistema, mesmo se um banco de baterias se avariar. Esta redundância é fundamental para manter uma fonte de alimentação e funcionamento contínuo.

#### **Características principais**

- **Capacidade e redundância acrescidas:** Ao colocar os bancos de baterias em paralelo, o sistema consegue suportar com correntes mais elevadas e permanecer operacional, mesmo se um banco de baterias se avariar.
- **Compatibilidade aumentada:** Nestas configurações, as unidades analógicas Lynx Smart BMS podem ser combinadas com as unidades Lynx Smart BMS NG, o que possibilita sistemas que conjugam bancos de baterias com baterias Lithium Smart e Lithium NG. No entanto, apenas as unidades Lynx Smart BMS com a mesma corrente nominal podem ser utilizadas em paralelo (p. ex., 500 A ou 1000 A, mas não 500 A ou 1000 A).
- **Tratamento de erros automático:** Se um banco de baterias apresentar um erro, desliga-se enquanto os restantes continuam a funcionar. Isto assegura uma fonte de alimentação contínua e reduz o risco de paragem do sistema.
- **Monitorização melhorada:** O sistema proporciona uma visão detalhada de todos os bancos de baterias ligados e desligados na lista de dispositivos GX, o que possibilita uma monitorização e diagnóstico abrangentes.
- **Religação perfeita:** Quando um BMS desligado estiver pronto a ligar-se, volta a ligar-se ao banco de baterias de uma forma segura sem causar picos de corrente significativos.
- **Integração automática de bancos de baterias novos:** Não é necessário configurar.

#### **Como funciona?**

- Se o dispositivo GX detetar vários bancos de baterias com a mesma instância VE.Can, irá tratá-los como BMS ligados ao mesmo barramento CC.
- Quando dois ou mais BMS estão ligados, formam um sistema de bateria «virtual» que aparece como um único dispositivo adicional na lista de dispositivos GX. O sistema de baterias virtual funciona como um banco de baterias comum com todas as suas funções, da mesma forma que um banco de baterias físico. O DVCC seleciona automaticamente este banco de baterias.
- Ao ligar um BMS a um sistema já em funcionamento, a diferença de tensão aceitável antes de fechar o contactor depende da capacidade dos bancos de baterias que já estão em linha; quanto maior for capacidade, menor será a diferença de tensão permitida. O novo banco de baterias apenas será ligado quando a diferença estiver nos limites aceitáveis.
- O estado do contacto ATC/ATD e do Alternador ATC está sincronizado.
- Se surgir um evento de baixa tensão de célula num dos bancos de baterias, o BMS associado abre imediatamente o seu contactor (após alguns segundos), em vez de passar pela sequência de atraso normal para evitar uma descarga adicional desnecessária do armazenamento da bateria. Todos os outros BMS continuam operacionais.

### **8.2. Requisitos e limitações**

Esta secção indica os requisitos e as limitações de funcionamento de um sistema de baterias com vários Lynx Smart BMS.

#### **Requisitos:**

- Cada Lynx Smart BMS no sistema requer, pelo menos, o firmware v1.10.
- Um dispositivo GX com firmware 3.40 ou posterior.

#### **Limitações:**

- Apenas as unidades Lynx Smart BMS com a mesma corrente nominal podem ser usadas em paralelo (p. ex., 500 A ou 1000 A, mas não 500 A ou 1000 A). As unidades analógicas Lynx Smart BMS podem ser misturadas com as unidades Lynx Smart BMS NG.
- Nos sistemas com várias unidades Lynx Smart BMS ligadas à mesma rede VE.Can, mas não parte de um banco de baterias redundante paralelo, use o dispositivo GX e aceda a Definições → Serviços → [porta VE.Can correspondente] para atribuir

<span id="page-29-0"></span>a cada unidade uma instância VE.Can única. O dispositivo GX trata os BMS com a mesma instância VE.Can como parte do banco de baterias virtual recém-criado.

• O limite atual global é sempre a soma dos limites dos BMS ativos. Quando um BMS se desliga devido a um erro, a capacidade de processamento total de corrente do sistema diminui em conformidade.

### **8.3. Ligações elétricas**

As ligações do BMS e do distribuidor no Lynx Smart BMS são um banco de baterias local e podem ser feitas como habitualmente.

No entanto, há algumas particularidades a considerar durante a instalação. São as seguintes:

- 1. Para garantir a alimentação contínua do dispositivo GX, deve cablar as portas AUX de todos os BMS em paralelo. Esta configuração garante que o dispositivo GX continua ligado se um BMS entrar no modo desligado ou se for desligado para manutenção. Consulte a secção Ligações elétricas [27].
- 2. Se os contactos do ATC forem necessários, deve ligá-los em paralelo. Os BMS seguem reciprocamente o estado de ATC. Se um BMS desativar o ATC, os outros farão o mesmo.
- 3. Se o contacto ATD for necessário, ligue todos os contactos ATD em paralelo para que as cargas continuem a funcionar se, pelo menos, um BMS tiver corrente.
- 4. Se for necessário um ATC de Alternador, ligue todos os contactos do relé em paralelo. Enquanto, pelo menos, um banco de baterias estiver ligado, o alternador pode funcionar.

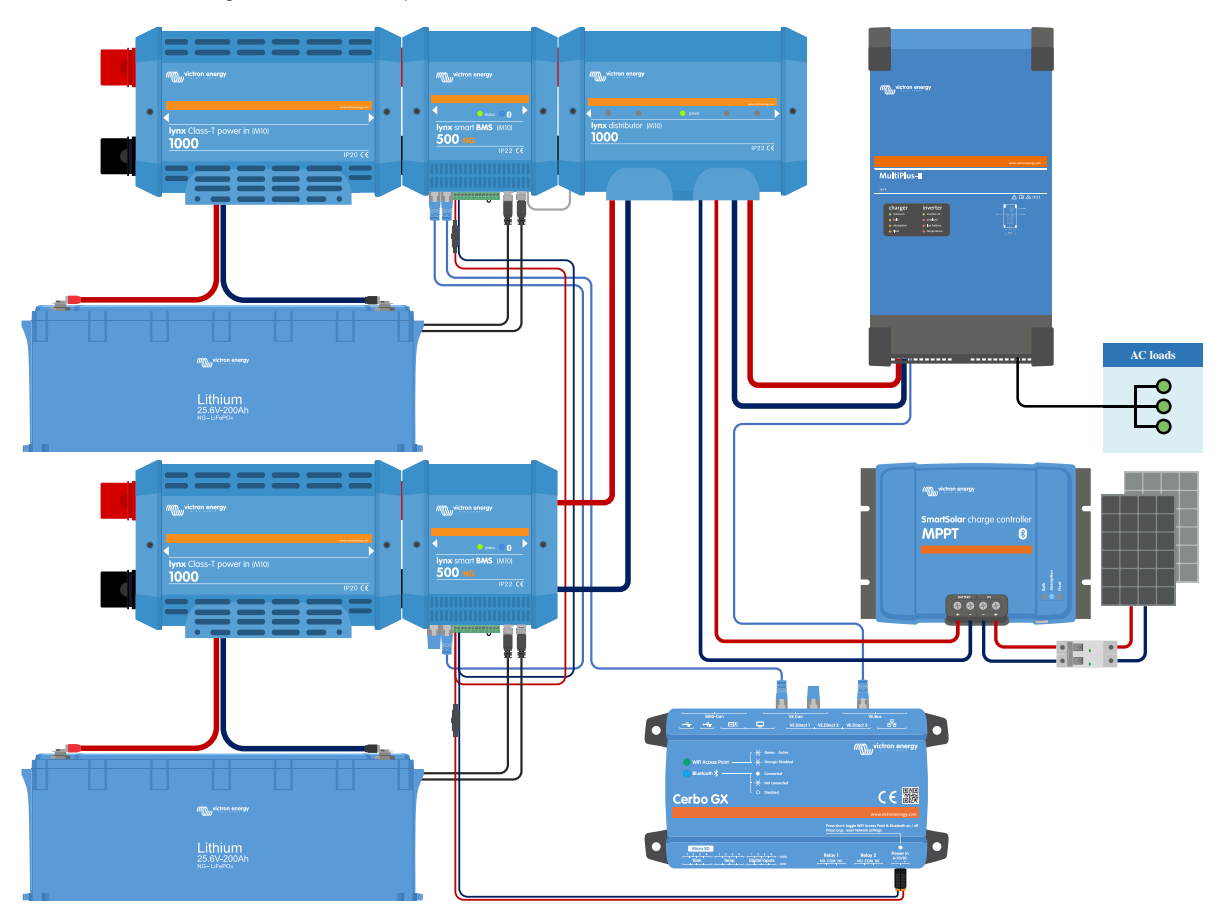

### **8.4. Monitorização e controlo**

Os BMS individuais são monitorizados e controlados como um BMS único através do dispositivo GX ou da VictronConnect, enquanto o BMS virtual só pode ser monitorizado a partir do dispositivo GX. Se o dispositivo GX tiver uma ligação à Internet, os parâmetros dos BMS individuais e do BMS virtual também são enviados ao portal VRM e podem ser monitorizados aqui.

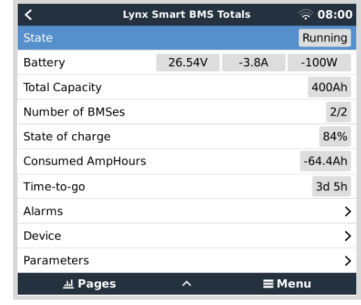

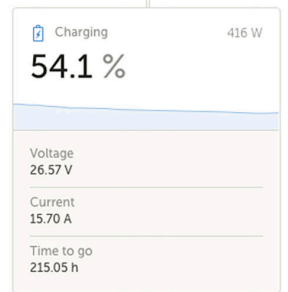

O monitor da bateria no VRM apresenta sempre os valores combinados no painel de instrumentos do VRM.

Todos os parâmetros BMS estão disponíveis através de widgets no menu VRM Avançado.

<span id="page-30-0"></span>O BMS virtual é controlado automaticamente, enquanto os BMS individuais podem ser controlados manualmente (ligado, em espera,

Também é possível atribuir um nome individual no menu do dispositivo.

desligado).

Quando um BMS arranca, verifica a diferença de tensão entre a bateria em linha e a bateria recém-adicionada. Permanece no estado «Pendente» até que a diferença de tensão seja suficientemente pequena para fechar o contactor em segurança. Este estado é apresentado na lista de dispositivos para o BMS respetivo.

Quando um BMS está neste estado, um campo de «tensão do sistema» também aparece na página do dispositivo, mostrando a tensão do BMS paralelo.

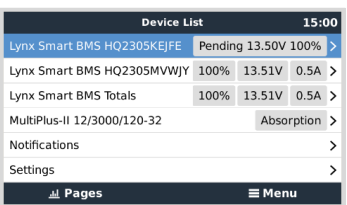

A tabela apresenta os parâmetros dos BMS individuais e descreve o método para calcular e visualizar os valores combinados para o BMS virtual.

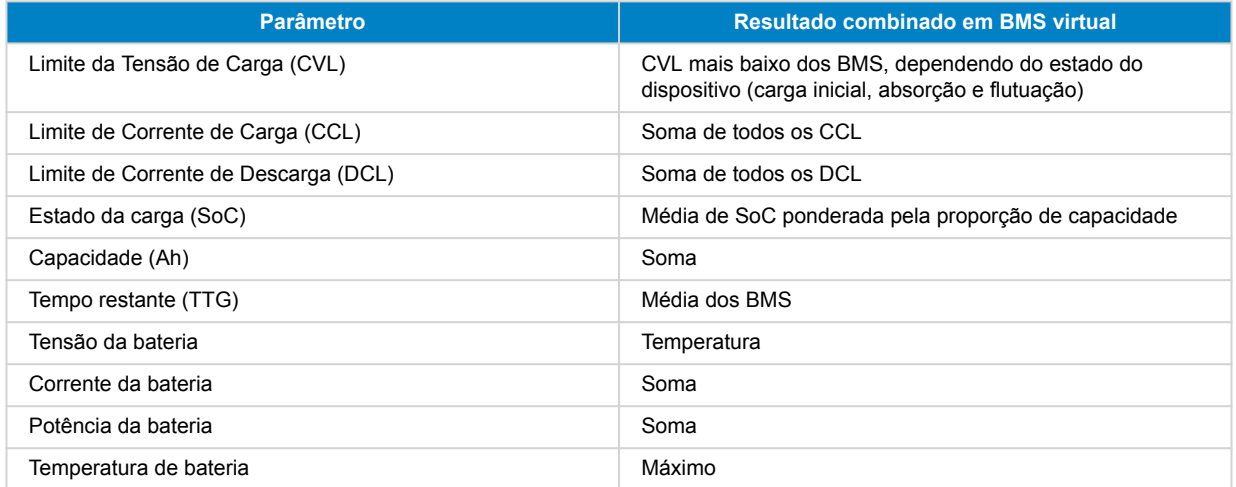

### **8.5. Perguntas frequentes (FAQ)**

Esta secção responde a perguntas e preocupações comuns para ajudar a compreender melhor e a utilizar a função BMS em paralelo. Se estiver a resolver um problema, precisar de esclarecimentos sobre funcionalidades ou procurar conselhos para otimizar a sua experiência, aqui pode encontrar algumas respostas úteis. Se não obtiver respostas para a sua pergunta, consulte as secções detalhadas deste manual.

P: O que acontece quando tenho dois bancos, o primeiro totalmente carregado e o segundo vazio e ativar ambos os BMS simultaneamente?

R: Ambos os BMS entram em pré-carregamento. O vazio completa primeiro o pré-carregamento e depois liga-se. O segundo BMS entra no modo pendente e espera até que a diferença de tensão esteja dentro dos limites; por outras palavras, espera até que o primeiro banco seja carregado com uma tensão semelhante.

P: O que acontece quando tenho um banco totalmente carregado e em linha e depois ativo o segundo banco, que está vazio?

R: O segundo banco entra no modo «standby» e aguarda até que a diferença de tensão esteja dentro dos limites; por outras palavras, que o(s) banco(s) em linha descarregue(m) com uma tensão suficientemente baixa.

P: O que acontece no sentido contrário, com um banco vazio em linha e um banco cheio adicionado?

R: O banco cheio irá entrar no modo pendente até que o limite de tensão esteja dentro do limite correspondente, isto é, até que o banco vazio seja carregado.

P: O que acontece se houver uma perda de comunicação entre os BMS?

R: Depende de onde a conexão é interrompida na cadeia de BMS. Vamos imaginar um sistema com dois bancos de baterias, como mostra a imagem abaixo:

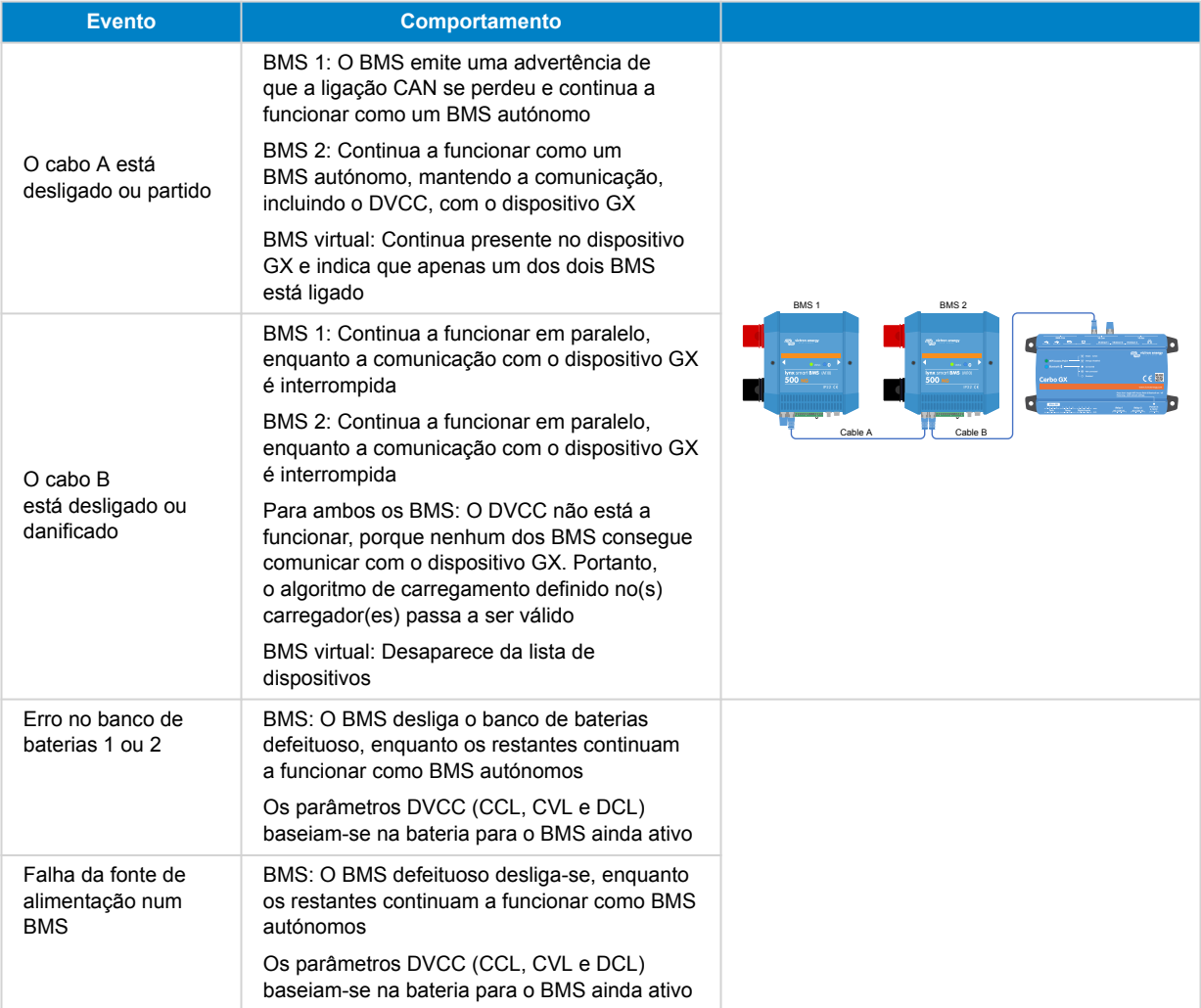

P: O que acontece em caso de erro num dos bancos de baterias?

R: Consulte a tabela abaixo.

P: O que acontece se uma fonte de alimentação falhar num dos BMS?

R: Consulte a tabela abaixo.

P: Como é que o circuito de pré-carregamento tolera a diferença de tensão ao ligar a um sistema já em funcionamento?

R: Quando estiver ligado a um sistema já em funcionamento, a diferença de tensão aceite antes de fechar o contactor depende da capacidade detetada dos bancos de baterias já em linha.

P: Como são geridos os estados de contacto de ATC, ATD e do ATC Alternador através de vários BMS?

R: O estado do contacto de ATC, ATD e ATC Alternador estão sincronizados em todos os BMS.

P: O que acontece se a tensão de uma célula for demasiado baixa num dos bancos de baterias?

R: Se a tensão de uma célula for demasiado baixa, o BMS correspondente abre o seu contactor após alguns segundos de atraso para evitar mais descargas, enquanto os outros BMS continuam em linha.

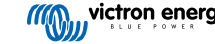

### <span id="page-33-0"></span>**9. Resolução de Problemas e Assistência**

Consulte este capítulo em caso de um comportamento inesperado ou se suspeitar de uma avaria no produto.

O processo correto de resolução de problemas e de assistência consiste em consultar primeiro os problemas comuns descritos neste capítulo e na secção do [Apêndice 10.1. Indicações LED, avisos, códigos de alarme e erro \[39\].](#page-41-0)

Se não conseguir solucionar o problema, contacte o distribuidor para obter assistência técnica. Se não conhecer o local de aquisição, consulte o «site» [Assistência Victron Energy.](https://www.victronenergy.pt/support)

### **9.1. Como recuperar do modo OFF (desligado) se não tiver sido detetada uma tensão de carga**

Este capítulo explica como ligar o Lynx Smart BMS (ativando assim o sistema novamente) depois de ter sido desligado ao não ter sido detetada uma tensão de carga durante 5 min após um evento de tensão da célula baixa ou de desligamento por SoC baixo.

#### **Antecedentes:**

Se, após um evento de tensão da célula baixa ou SoC baixo, o BMS não detetar uma tensão de carga em 5 min, o BMS entra no modo OFF (desligado). Neste modo, os contactos ATC e ATD estão abertos e todas as «interfaces», exceto o «Bluetooth», estão desligadas para poupar energia. Quando os contactos ATC e ATD se abrem, todos os carregadores e cargas são desligados. Se, numa posteriormente, os carregadores no sistema forem alimentados pela rede elétrica ou por um gerador, continuam desligados, porque o BMS não está a gerar o sinal ATC.

#### **Existem duas formas de fazer com que o BMS deixe o estado de OFF (desligado) para que o sistema se ligue:**

- Conecte um carregador externo ao sistema. O Lynx Smart BMS retoma o funcionamento normal e fecha o contactor quando deteta uma tensão de carga no lado do BMS.
- Utilize o interruptor de ligar/desligar remoto ou o interruptor da aplicação VictronConnect, conforme descrito abaixo em Forçar a saída do BMS do modo OFF (desligado).

#### **Forçar o BMS a sair do modo OFF (desligado):**

Para forçar a saída do BMS do modo OFF (desligado), desligue o interruptor de ligar/desligar remoto do BMS ou o interruptor da aplicação VictronConnect durante 5 s e depois volte a ligá-lo ou remova o conector múltiplo de 11 pinos da respetiva tomada e volte a introduzi-lo após 5 s.

O BMS ativa e fecha o respetivo contactor para ligar a bateria novamente ao sistema, mesmo que a sua tensão possa ser demasiado baixa. O BMS fecha os contactos ATC e ATD, desde que a bateria o permita. No entanto, no caso de uma bateria descarregada, o contacto ATD mantém-se aberto e apenas se fecha o contacto ATC.

Logo que o contacto ATC for fechado, os carregadores no sistema são reativados e começam a carregar a bateria.

Quando a bateria estiver suficientemente carregada, o contacto ATD fecha-se e as cargas são reativadas.

Tenha em atenção que, se não existir uma tensão de carga suficiente (consulte a secção sobre o [modo](#page-24-0) [de funcionamento do BMS \[22\]](#page-24-0) para as tensões de carga) detetada durante de 5 min, o BMS regressa ao modo OFF (desligado). Neste caso, tem de reiniciar o procedimento «Forçar o BMS a sair do modo OFF (desligado)». Certifique-se de que está disponível uma fonte de carregamento suficiente.

Note também que o procedimento anterior não é necessário quando o sistema incluir carregadores controlados por DVCC. Estes vão carregar durante alguns minutos ou os carregadores MPPT permanecem ligados independentemente de o dispositivo GX e/ou de o ATC estarem desligados.

#### **9.2. O Lynx Smart BMS não arranca**

Isto é causado por uma das seguintes razões:

#### **Sem alimentação da bateria**

Nenhum LED está aceso no Lynx Smart BMS. Verifique a tensão de alimentação da bateria no Lynx Smart BMS. Verifique os cabos e fusíveis no lado de bateria. Pode ocorrer que o Lynx Smart BMS esteja no modo OFF (desligado). Para mais informação, consulte a secção de [Alimentação \[29\] \[20\].](#page-22-0)

#### **Alimentação da bateria invertida**

Verifique a polaridade da tensão de alimentação no Lynx Smart BMS. Em caso de polaridade invertida, corrija o erro. A unidade deve arrancar agora.

#### <span id="page-34-0"></span>**Não foi detetada qualquer tensão de carga durante 5 min após um evento de baixa tensão da célula, SoC baixo ou de temperatura baixa**

Certifique-se de que um carregador está conectado e ligado. Certifique-se de que a temperatura da bateria está acima do limiar definido (predefinição de 5 ºC, ajustável na bateria).

#### **Interruptor de ligar / desligar remoto desligado ou anel metálico em falta.**

O interruptor de ligar/desligar remoto deve estar ligado ou deve estar instalado um anel metálico entre o pino 10 e o pino 11 do conector múltiplo. Verifique se o conector múltiplo está encaixado corretamente.

#### **Interruptor desligado na aplicação VictronConnect**

Ligue o sistema com o interruptor na aplicação VictronConnect.

#### **Sistema no modo de Espera**

Mude o sistema para o modo ON (ligado) utilizando o interruptor na aplicação VictronConnect ou num dispositivo GX conectado.

#### **Problemas da tensão de bateria**

O Lynx Smart BMS, na primeira instalação, vai detetar a tensão da bateria e definir como 12 V, 24 V ou 48 V. Cada tensão definida tem um intervalo de tensão da bateria específico (limiar). Se o Lynx Smart BMS medir uma tensão que esteja fora destes limiares, será gerado um destes alarmes:

- Provavelmente tensão do sistema incorreta: o LED vermelho intermitente sete vezes a cada 4 s.
- Tensão da bateria não autorizada: o LED vermelho intermitente 14 vezes a cada 4 s.

Para corrigir esta situação, verifique as definições da bateria ou a tensão da bateria.

Esta tabela indica os limiares de tensão para cada tensão do sistema:

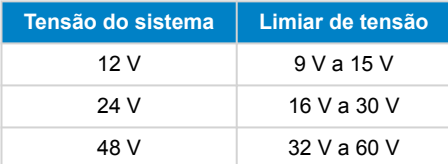

#### **Erros de pré-carregamento**

Existem dois erros específicos que podem ser gerados durante o processo de pré-carregamento:

- Corrente alta em pré-carregamento: o LED vermelho intermitente seis vezes a cada 4 s. A energia ou a corrente de précarregamento foi superada.
- «Timeout» de pré-carregamento: o LED vermelho intermitente cinco vezes a cada 4 s. O processo de pré-carregamento demorou demasiado tempo a terminar.

As anomalias de pré-carregamento são causadas maioritariamente por:

- Um curto-circuito na saída de carga causado potencialmente por uma carga avariada ou por um problema de cablagem como um curto-circuito.
- As cargas com uma capacitância demasiada elevada ou uma resistência demasiado baixa (menos de 20 Ω) foram ligadas à saída de carga.

Para corrigir estes erros, desligue ou remova algumas cargas ou carregadores e exclua os problemas de cablagem ou curtoscircuitos.

#### **Erro interno**

Contacte o seu fornecedor Victron se ocorrer um dos seguintes erros:

- Erro de alimentação interno: LED vermelho intermitente 12 vezes a cada 4 s.
- Erro de inicialização LED vermelho intermitente, nove vezes a cada 4 s
- Falha de contactor LED vermelho intermitente 10 vezes a cada 4 s
- Erro de «hardware» Alarme do dispositivo GX de perda de calibragem alarme do dispositivo GX

#### **9.3. Problemas operacionais no Lynx Smart BMS**

**Corrente de descarga elevada**

<span id="page-35-0"></span>É gerado um alarme de corrente elevada se a corrente for superior a 600 A (1200 A) durante mais de 5 min. O LED vermelho pisca oito vezes a cada 4 s. Reduza as cargas conectadas ao Lynx Smart BMS para que a corrente que atravessa o dispositivo seja inferior a 500 A (1000 A).

#### **Corrente de carga elevada**

É gerado um alarme de corrente elevada se a corrente for superior a 600 A (1200 A) durante mais de 5 min. O LED vermelho pisca oito vezes a cada 4 s. Desligue os carregadores para que a corrente que atravessa o Lynx Smart BMS seja inferior a 500 A  $(1000 A)$ 

#### **Problemas do contactor (relé)**

O Lynx Smart BMS está equipado com três proteções para o contactor.

- Proteção de sobreintensidade: é gerado um alarme quando a corrente superar 600 A (1200 A) durante 5 min.
- Monitorização da tensão do contactor: é gerado um alarme quando a tensão no contactor supera 0,5 V. Uma tensão elevada indica uma resistência elevada, enquanto uma dissipação de potência elevada revela um contactor anómalo.
- Proteção mecânica/elétrica: existem dois interruptores térmicos montados no barramento. O contactor abre-se, sendo gerado um alarme quando a temperatura dos barramentos supera 130 ºC.

#### **Temperatura BMS elevada**

Verifique a temperatura ambiente e se os ventiladores integrados estão a funcionar. Reduza a temperatura ambiente.

#### **Definições inválidas**

Os dados das definições estão corrompidos. Repor valores de fábrica.

### **9.4. Problemas do BMS**

#### **9.4.1. O BMS frequentemente desativa o carregador de bateria**

Uma bateria bem equilibrada não desativa o carregador, mesmo quando as baterias estão totalmente carregadas. Mas quando o BMS frequentemente desativa o carregador, isto é uma indicação de desequilíbrio celular.

Em caso de desequilíbrio moderado ou grande das células, é um comportamento previsto que o BMS desative frequentemente o carregador de bateria. Este é o mecanismo por trás deste comportamento:

Quando uma célula atingir 3,75 V, o BMS desativa o carregador devido à alta tensão da célula. Enquanto o carregador estiver desativado, o processo de compensação das células continua, movendo a energia da célula mais elevada para as células adjacentes. A tensão mais alta da célula diminui e quando for inferior a 3,6V, o carregador é ativado novamente. Este ciclo normalmente leva um a três minutos. A tensão da célula mais alta volta a aumentar rapidamente (isto pode ocorrer em segundos), após o qual o carregador será desativado novamente e assim sucessivamente. Isto não indica um problema na bateria ou nas células e mantém este comportamento até que todas as células estejam completamente carregadas e equilibradas. Este processo pode demorar várias horas, dependendo do desequilíbrio. Em caso de desequilíbrio grave, este processo pode demorar até 12 horas. O equilíbrio irá continuar ao longo deste processo e ocorre até mesmo quando o carregador está desativado. A ativação e desativação contínuas do carregador pode parecer estranha, mas garantidamente não existe um problema. O BMS está apenas a proteger as células da sobretensão.

#### **9.4.2. O BMS está a desligar os carregadores de forma prematura.**

Isto pode ser devido a um desequilíbrio celular.

Se a tensão da célula for inferior à definição «autorização de descarga» na bateria (por defeito 2,8 V), o BMS vai desligar as cargas.

Verifique as tensões de célula de todas as baterias ligadas ao BMS com a aplicação VictronConnect. Comprove também se as todas baterias têm definições «autorização de descarga» iguais.

Se as cargas tiverem sido desligadas por uma tensão baixa da célula, esta tensão deve igual ou superior a 3,2 V em todas as células antes de o BMS voltar a ligar as cargas.

#### **9.4.3. A configuração de pré-alarme está em falta no VictronConnect**

O pré-alarme está apenas disponível se a bateria suportar. Todos os modelos de bateria atuais são compatíveis, mas as baterias mais antigas não têm o «hardware» para o pré-alarme.

#### **9.4.4. O BMS apresenta o alarme enquanto todas as tensões da célula estão dentro do intervalo.**

Uma possível causa é um cabo ou conector BMS solto ou danificado. Verifique todos os cabos BMS e respetivas ligações.

Considere também que, assim que surja um alarme de subtensão da célula, a tensão da célula de todas as células deve ser aumentada para 3,2 V antes que a bateria cancele o alarme de subtensão.

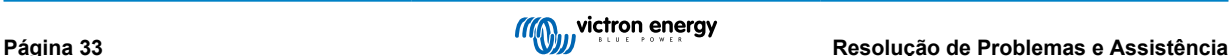

<span id="page-36-0"></span>Uma forma de descartar se uma falha é originada de um BMS ou de uma bateria defeituosos é verificar o BMS com um dos seguintes procedimentos de teste:

#### **Verificação de bateria única e BMS:**

- Desligue os dois cabos BMS do BMS.
- Ligue um cabo de extensão BMS único entre ambos os conectores BMS. O cabo BMS deve ser ligado num circuito, como no diagrama abaixo. O circuito leva o BMS a «pensar» que existe uma bateria ligada sem alarmes.
- Se o alarme ainda estiver ativo após o circuito ter sido colocado, o BMS está com defeito.
- Se o BMS confirmar o alarme após a instalação do anel, então a bateria está danificada e não o BMS.

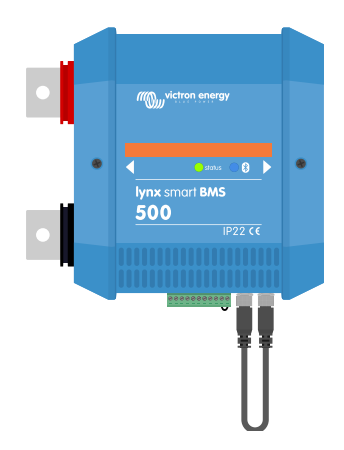

*Testar um Lynx Smart BMS com um cabo BMS de extensão único a ambas as conexões de cabo BMS*

#### **Verificação de várias bateria e BMS:**

- Ignore uma das baterias, desligando ambos os cabos BMS.
- Ligue os cabos BMS das baterias vizinhas (ou bateria e BMS) entre si, ignorando efetivamente a bateria.
- Verifique se o BMS cancelou o alarme.
- Se o alarme não tiver sido apagado, repita isto para a próxima bateria.
- Se o alarme ainda estiver ativo após todas as baterias terem sido ignoradas, o BMS está com defeito.
- Se o BMS cancelou o alarme quando uma bateria específica foi ignorada, esta bateria específica está com defeito.

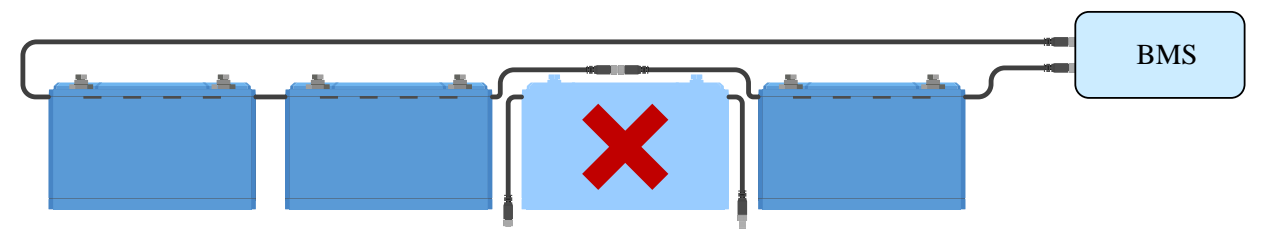

*Eliminar um erro BMS ignorando uma bateria suspeita*

#### **9.4.5. Como testar se o BMS está a funcionar**

Para testar se o BMS está a funcionar, desligue um dos cabos BMS do bateria e verifique se o BMS entra no modo de alarme.

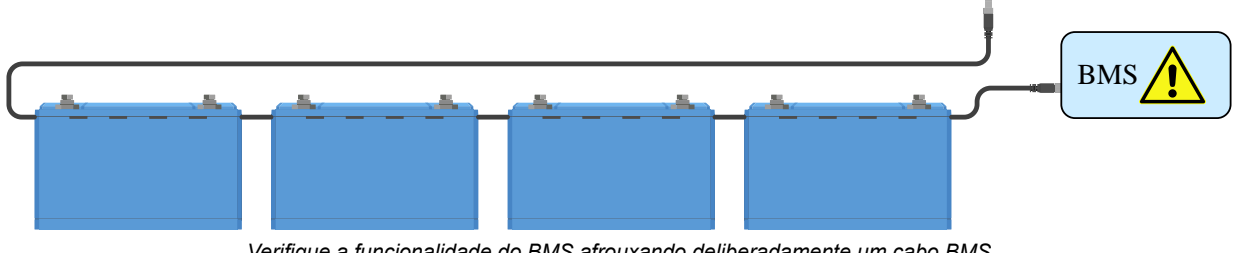

#### <span id="page-37-0"></span>**9.4.6. Sistema no modo OFF (desligado)**

Isto é indicado pelo LED de estado apagado e pelo LED de «bluetooth» intermitente a cada 3 s.

O Lynx Smart BMS entra no modo OFF (desligado) quando ocorrer um evento de tensão da célula baixa e não for detetada qualquer tensão de carga durante 5 min para poupar o máximo de energia possível. O «Bluetooth» ainda está ativo, mas as outras «interfaces» não essenciais são desligadas, incluindo a alimentação para os distribuidores Lynx.

Verifique as tensões de célula das baterias ligadas e se forem baixas, carregue-as. Logo que o Lynx Smart BMS detetar uma tensão de carga, vai reativar-se automaticamente e fechar o contactor para autorizar o carregamento da bateria.

#### **9.4.7. ATC/ATD em falta**

O erro #36 (erro ATC/ATD) ocorre quando a corrente de descarga for > 1,5 A enquanto o ATD estiver desativado ou quando a corrente de carga > 1 A enquanto o ATC estiver desativado.

Isto pode ser causado por cargas ou carregadores que não são controlados pelo ATC/ATD.

Certifique-se de que todas as cargas e os carregadores são controlados pelo ATC/ATD (se não forem controlados pelo DVCC).

### **9.5. Problemas do monitor de bateria**

#### **9.5.1. Leitura de corrente incompleta**

Os negativos de todas as cargas e fontes de carregamento no sistema devem estar conectados ao lado negativo do sistema no derivador «shunt», que corresponde ao lado direito do BMS na posição normal.

Se o terminal negativo de uma carga ou fonte de carregamento estiver ligado diretamente ao terminal negativo da bateria ou ao lado «negativo da bateria» do «shunt», a corrente não passa através do monitor da bateria. Por conseguinte, não vai ser tido em conta, o que origina uma leitura incorreta do SoC.

#### **9.5.2. Leitura incorreta do estado da carga**

Um estado da carga incorreto pode ser causado por várias razões.

#### **Definições da bateria incorretas**

Os seguintes parâmetros vão ter um efeito nos cálculos do estado da carga se tiverem sido configurados incorretamente:

• Capacidade da bateria

Verifique duas vezes, através da aplicação VictronConnect, se as definições de capacidade da bateria do Lynx Smart BMS estão corretas.

#### **Estado da carga incorreto devido a problema de sincronização:**

O processo de sincronização é automático e será realizado quando a bateria estiver completamente carregada. O monitor de bateria determina que esta está completamente carregada quando forem cumpridas as três condições de «carregada». As condições de «carregada» são:

- Tensão de carga (Tensão)
- Corrente de cauda (% da capacidade da bateria)
- Tempo de deteção da carga (minutos)

Exemplo prático (predefinições do monitor da bateria e uma bateria de lítio de 12,8 V 200 Ah) para as condições a cumprir antes da sincronização:

- A tensão da bateria deve ser superior a 14,0 V.
- A corrente de carga deve ser inferior a 0,04 x a capacidade da bateria (Ah) Para uma bateria de 200 Ah corresponde a 0,04 x  $200 = 8 A$
- Ambas as condições anteriores devem ser estáveis durante 3 min

Se a bateria não estiver completamente carregada ou se não ocorrer a sincronização automática, o valor do estado da carga irá começar a desviar-se e eventualmente não representará o estado real da carga da bateria.

O SoC também pode ser sincronizado e definido manualmente através da aplicação VictronConnect (requer o VictronConnect v5.70 ou superior).

#### <span id="page-38-0"></span>**9.5.3. O estado da carga não aumenta/diminui de forma suficientemente rápida ou demasiado rápido ao carregar/descarregar.**

Isto pode acontecer quando o monitor de bateria pensa que a bateria é maior ou menor que a sua dimensão real. Comprove se a capacidade da bateria está definida corretamente.

#### **9.5.4. Problemas de sincronização**

Se o monitor de bateria não fizer a sincronização de forma automática, é possível que a bateria nunca atinja um estado de carga completa. Carregue completamente a bateria e observe se o estado da carga indica eventualmente 100 %.

Outra hipótese é a necessidade de diminuir a configuração da tensão Carregada e/ou de aumentar a da corrente de Cauda.

Também é possível que o monitor de bateria faça a sincronização demasiado cedo. Isto pode ocorrer em sistemas solares ou em sistemas com correntes de carga flutuantes. Neste caso, tente diminuir ligeiramente as definições de tensão Carregada, de Corrente de Cauda e do tempo de deteção Carregada.

### **9.6. Problemas do VictronConnect**

#### **Atualização de firmware interrompida**

Isto é recuperável. Tente voltar a atualizar o «firmware».

### **9.7. Problemas do dispositivo GX**

Este capítulo apenas descreve os problemas mais comuns. Se este capítulo não resolver o seu problema, consulte o manual do dispositivo GX.

#### **Perfil CAN-bus incorreto selecionado**

Comprove se o VE.Can está definido para usar o perfil CAN-bus correto. No seu dispositivo GX aceda a Definições / Serviços / Porta VE.Can e verifique se está definido como «VE.Can & Lynx Ion BMS (250 kbit/s)».

Certifique-se também de que o Lynx Smart BMS está ligado à porta VE.Can do seu dispositivo GX e não à porta BMS-Can (p. ex., num Cerbo GX).

#### **Problema de cabo ou terminal RJ45**

Os dispositivos VE.Can ligados entre si em «daisy chain» e um [terminal RJ45](https://www.victronenergy.pt/accessories/ve-can-rj45-terminator) têm de ser utilizados com o primeiro e o último dispositivo na cadeia.

Ao ligar o dispositivo VE.Can, utilize sempre [cabos UTP RJ45](https://www.victronenergy.pt/cables/rj45-utp-cable) prefabricados. Não faça estes cabos. Muitos problemas de comunicação e outros aparentemente não relacionados são causados por cabos caseiros avariados.

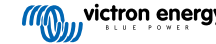

# <span id="page-39-0"></span>**10. Especificações técnicas do Lynx Smart BMS**

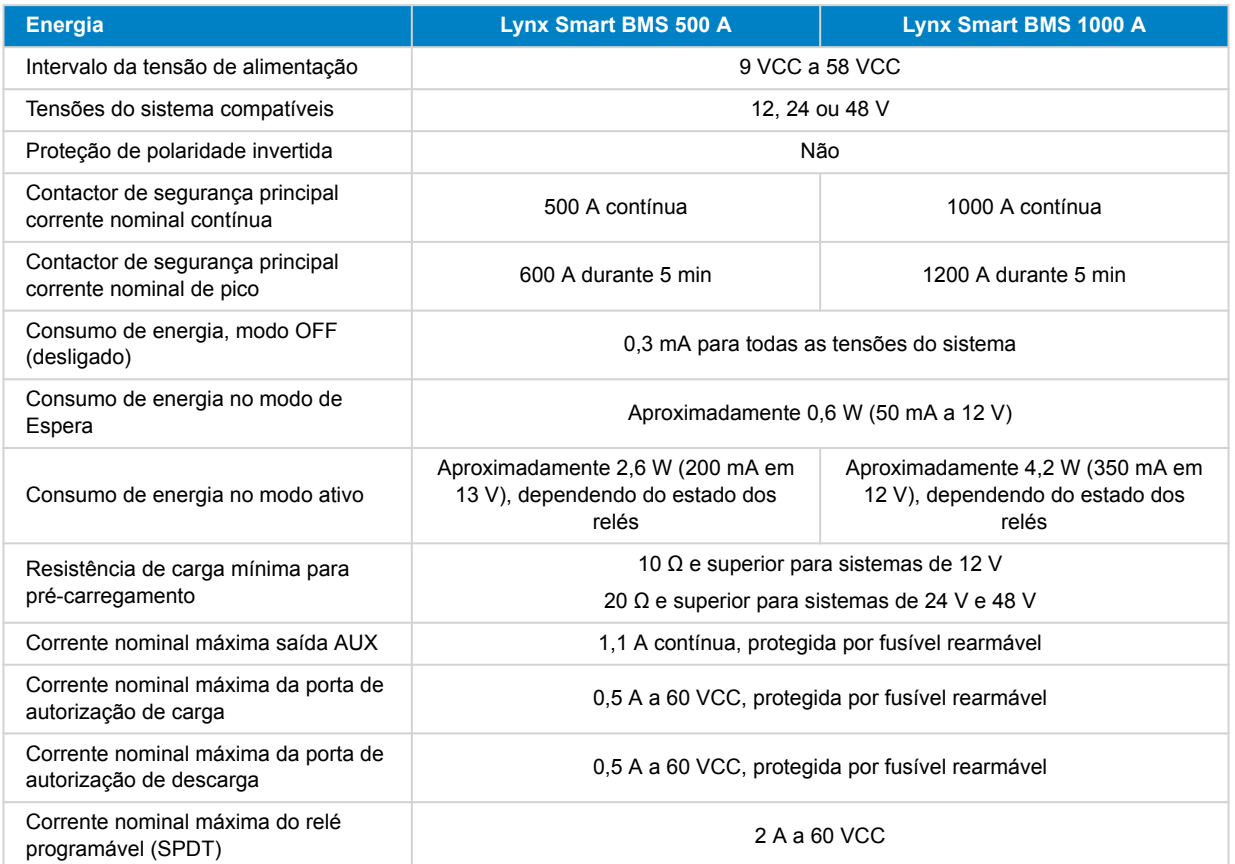

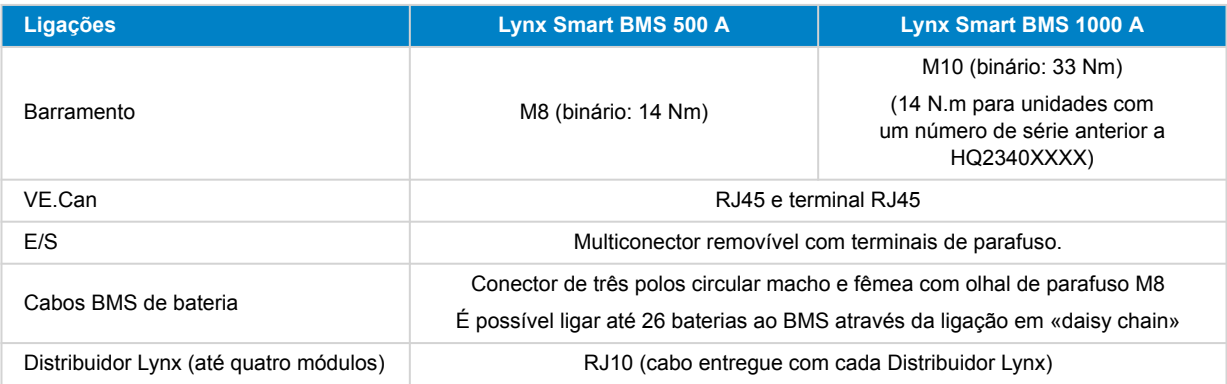

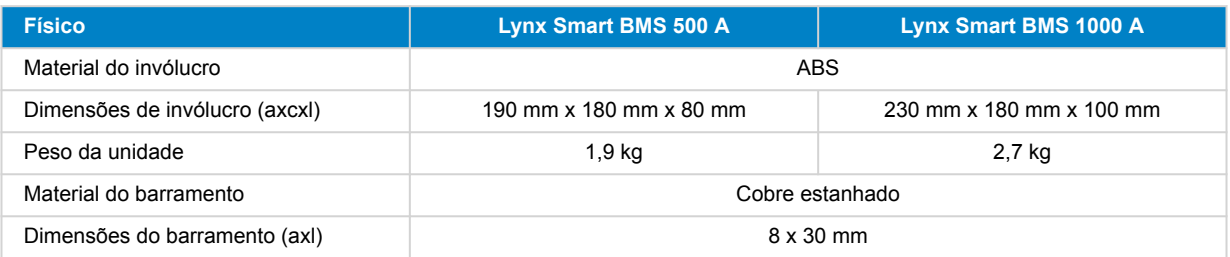

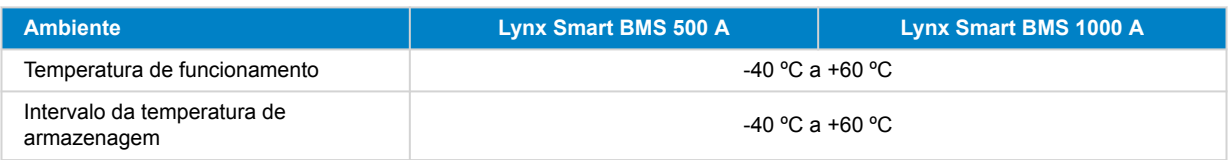

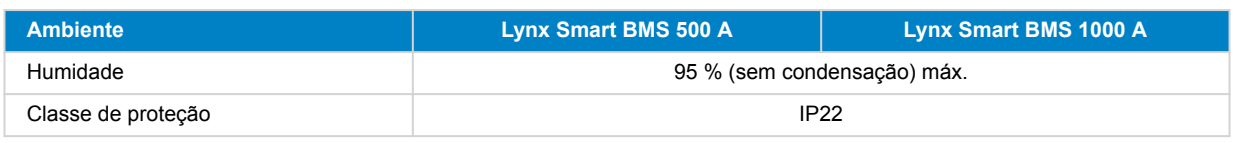

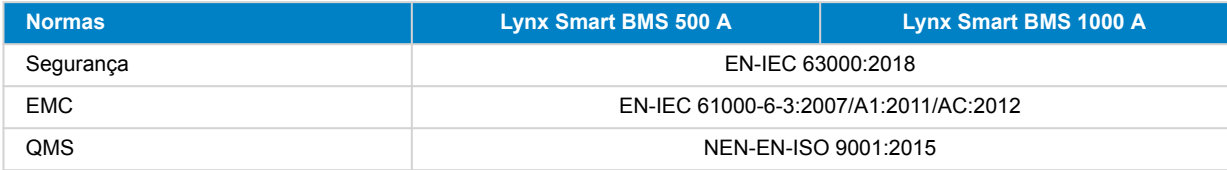

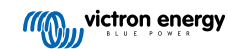

# <span id="page-41-0"></span>**11. Apêndice**

# **11.1. Indicações LED, avisos, códigos de alarme e erro**

### **LED**

O Lynx Smart BMS está equipado com dois LED, o LED de «Bluetooth» e o LED de estado. Estes LED indica, o modo de funcionamento e o modo de anomalia, caso exista alguma.

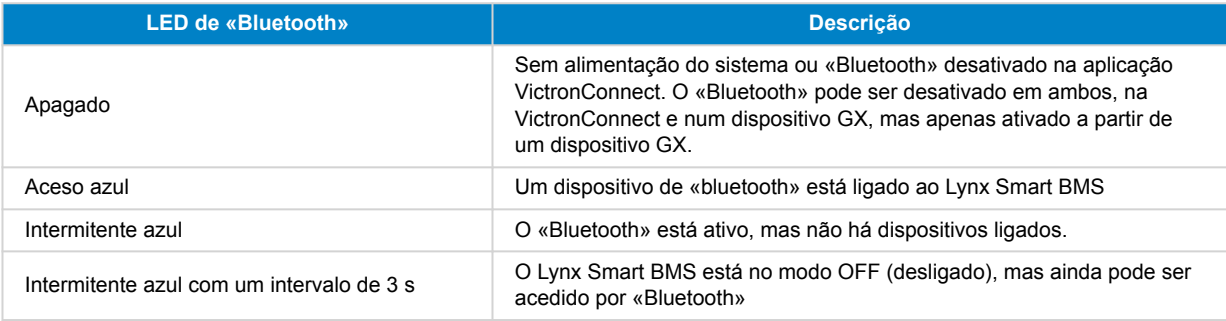

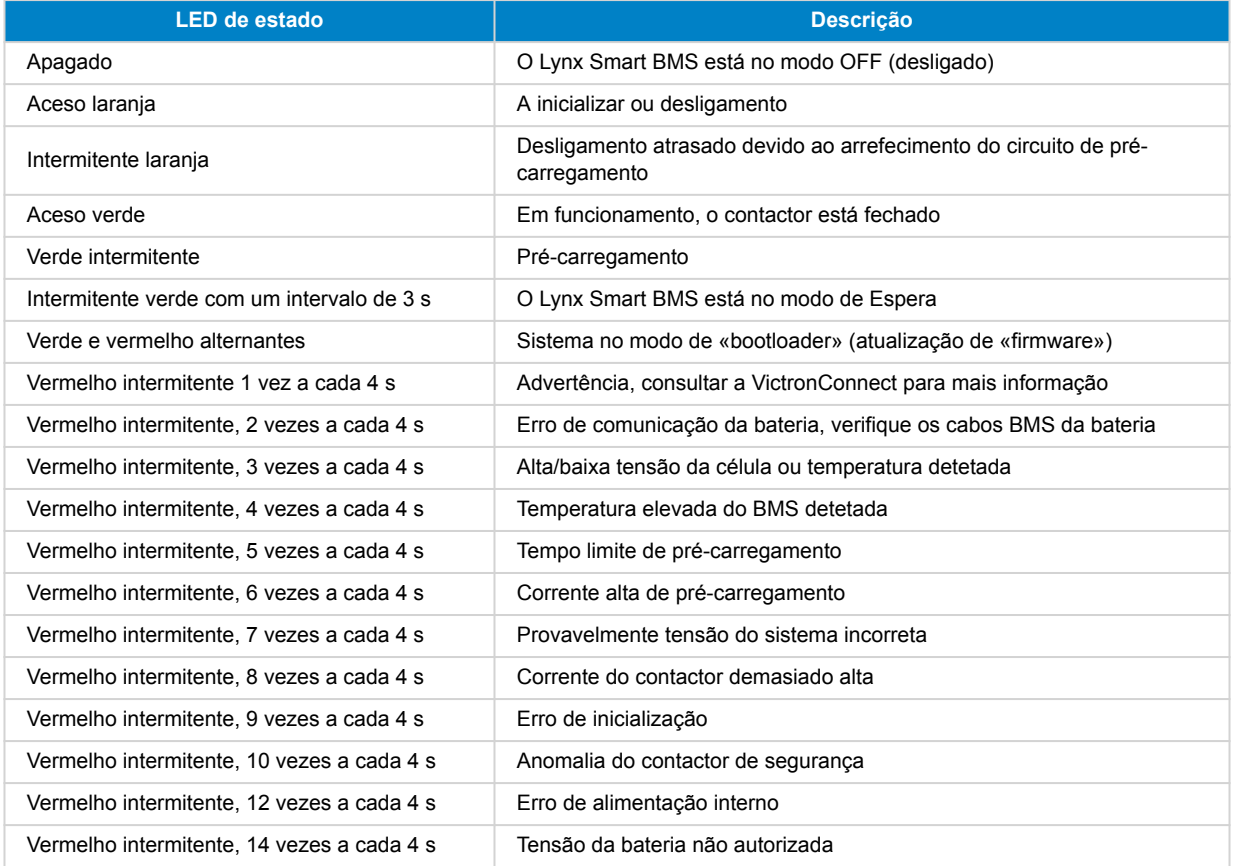

#### **Códigos de advertência, alarme e erro**

Os códigos de advertência, alarme e erro também são relatados através da aplicação VictronConnect ou de um dispositivo GX conectado e VRM.

Um aviso indica um problema que, se não for corrigido, vai resultar no encerramento do sistema, enquanto um alarme indica o motivo do mesmo.

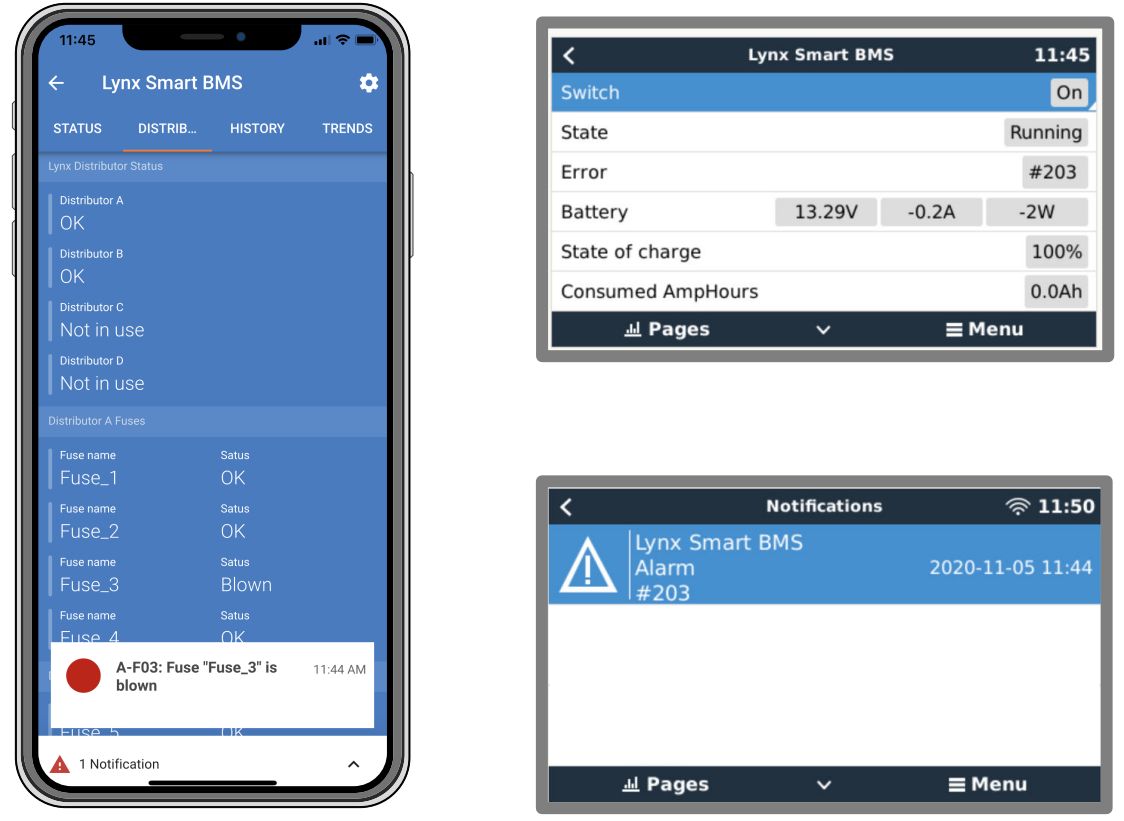

*Alarmes do Lynx Smart BMS na aplicação VictronConnect e dispositivo GX*

Esta é uma lista do todos os códigos de advertência, alarme e erro:

#### **Códigos de advertência**

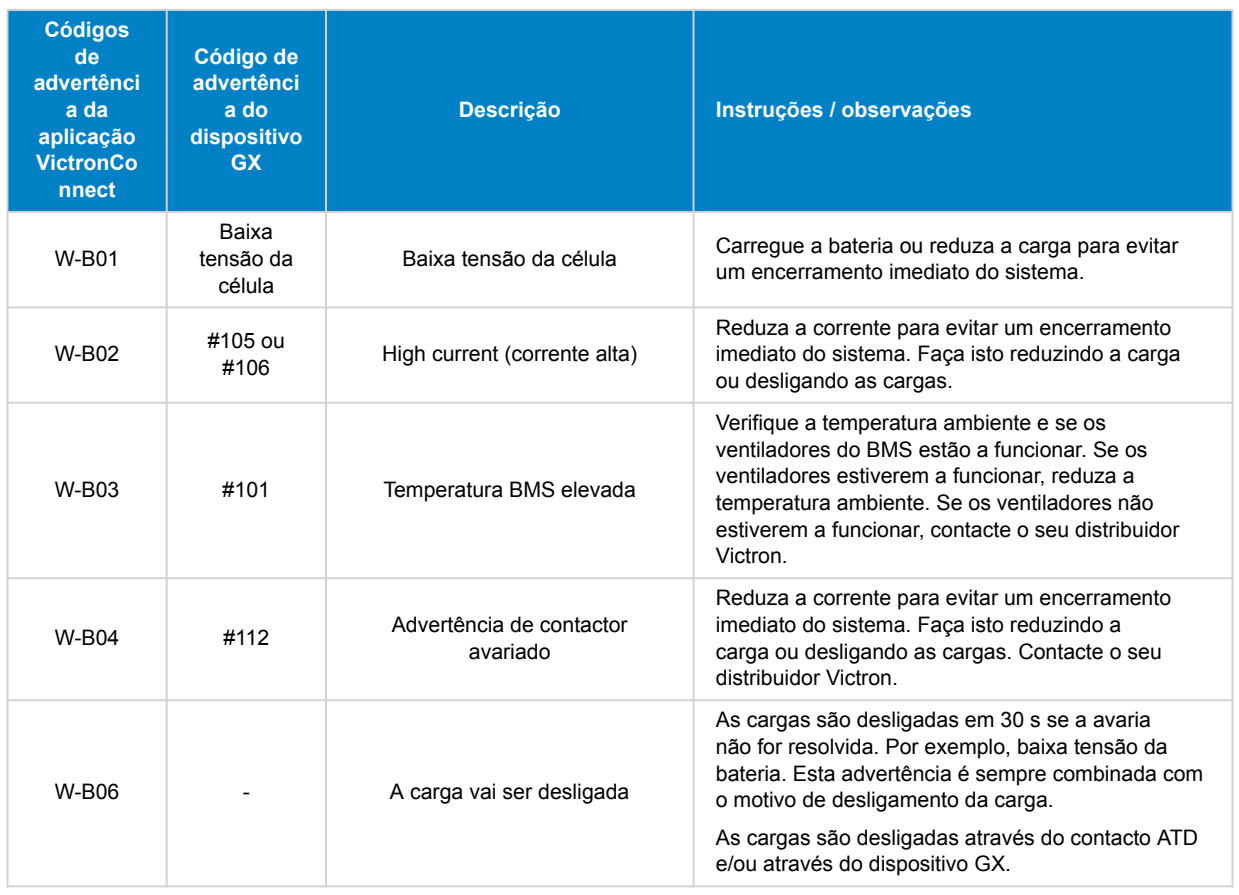

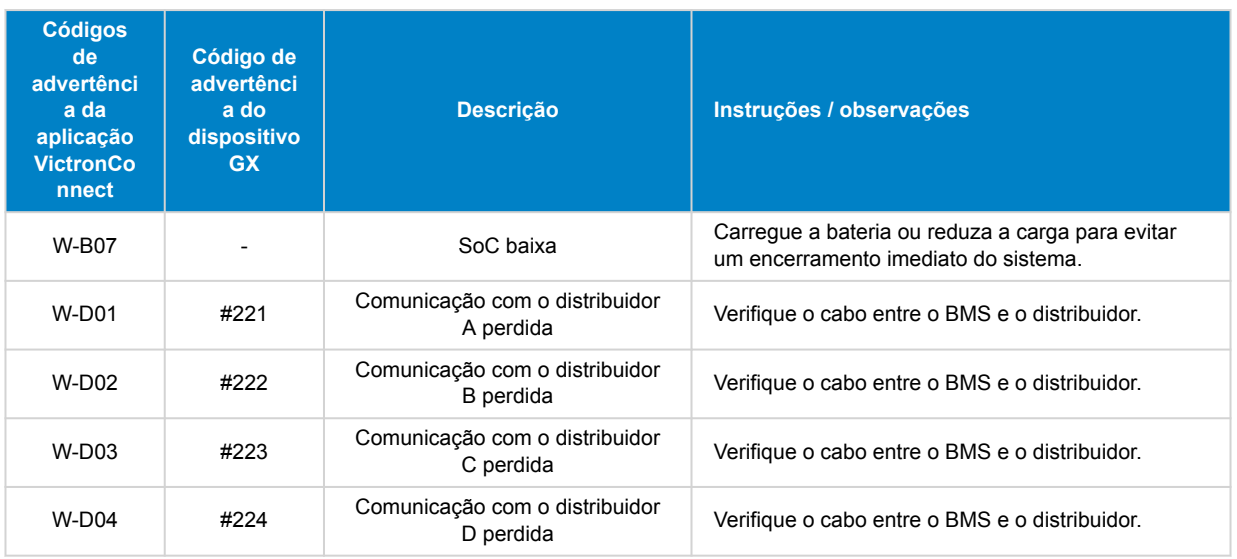

#### **Códigos de alarme**

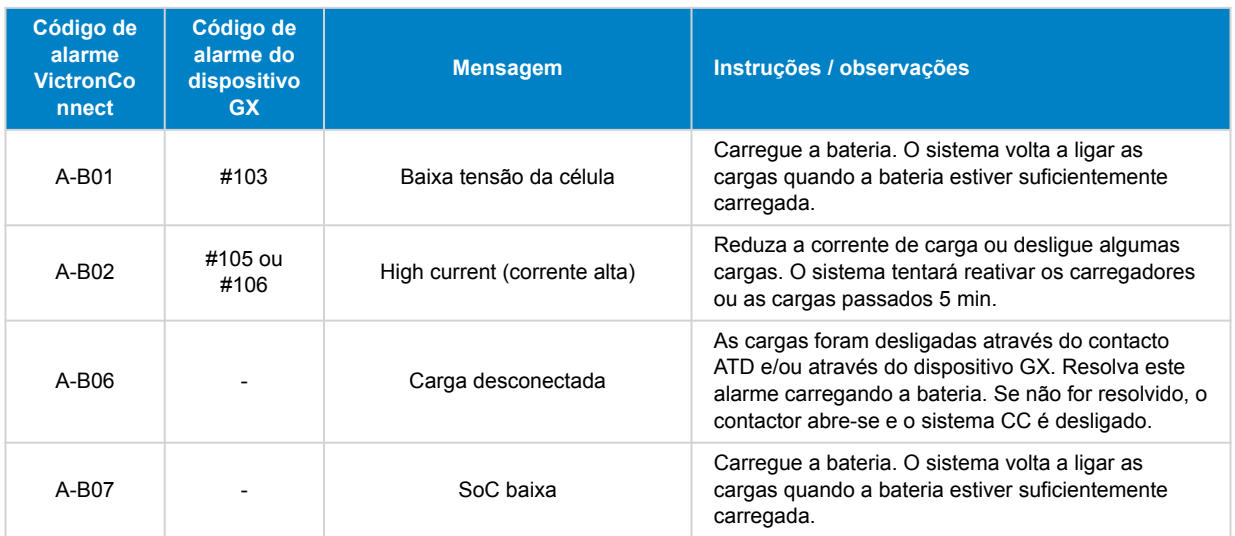

#### **Códigos de erro**

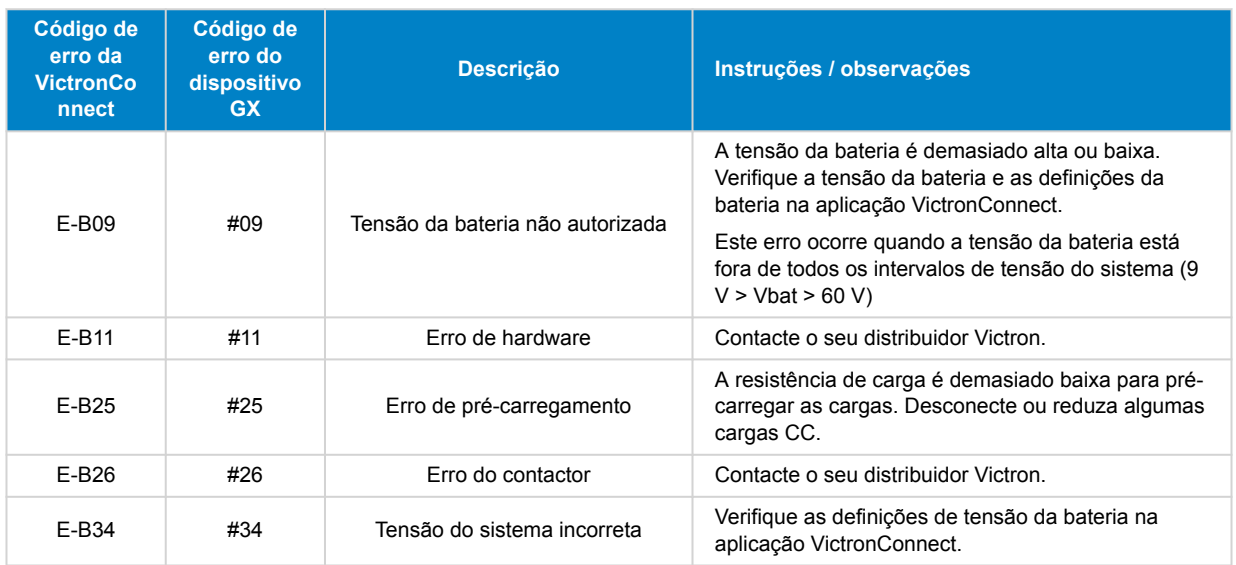

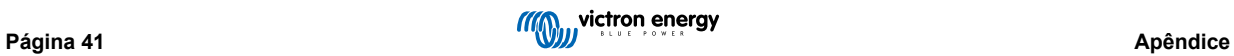

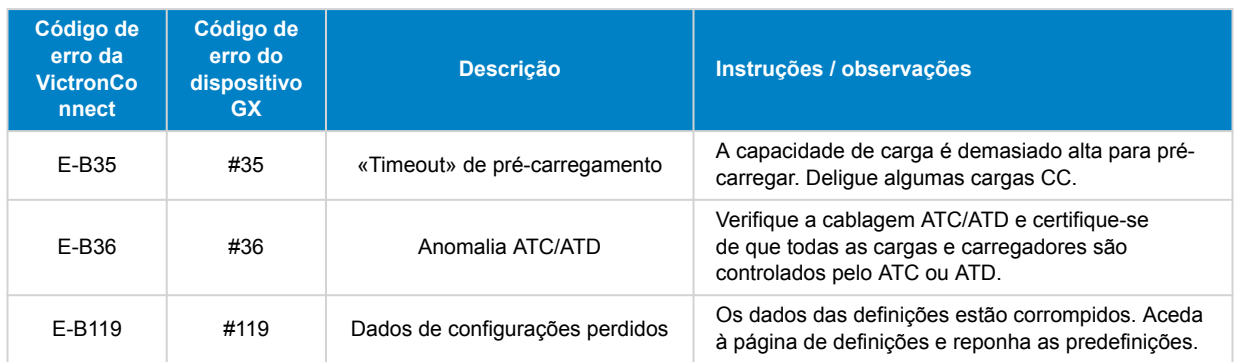

#### **Códigos de alarme relacionados ao Distribuidor Lynx**

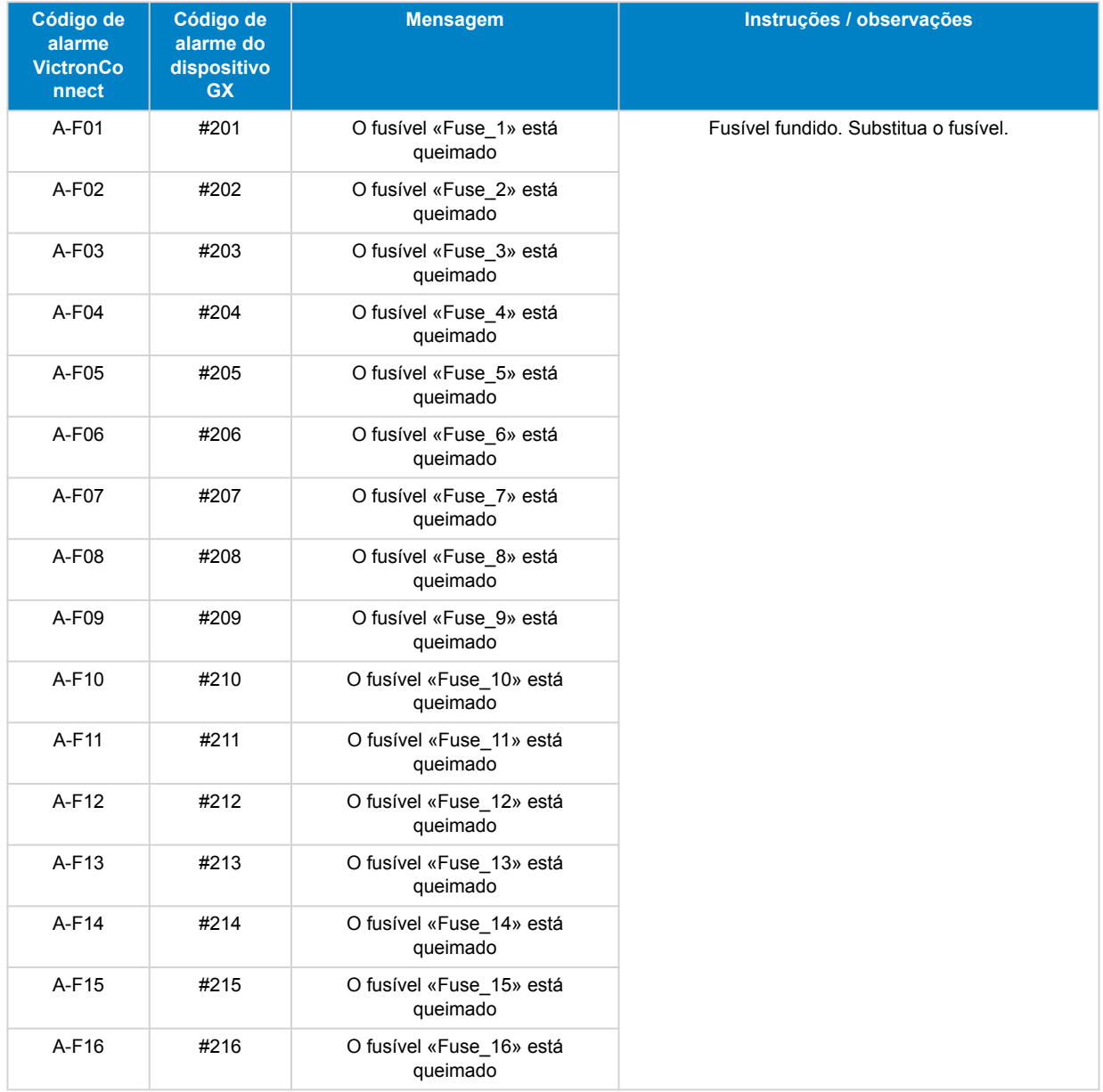

### <span id="page-45-0"></span>**11.2. PGN NMEA 2000 compatíveis:**

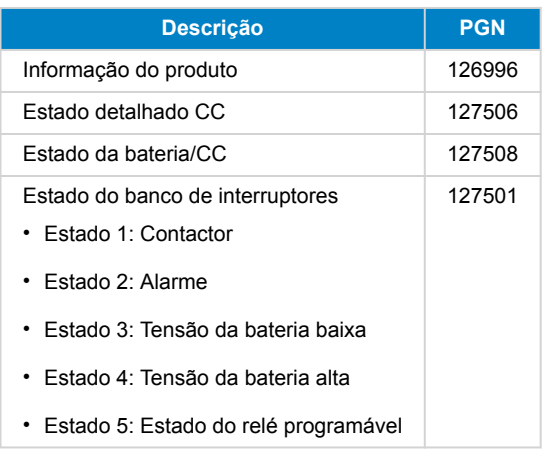

Classe e função:

- Classe de dispositivo N2K: Geração elétrica
- Função do dispositivo N2K: Bateria

Para mais informação, consulte o [guia de integração NMEA 2000 & MFD](https://www.victronenergy.com/live/ve.can:nmea-2000:start).

### **11.3. Lista das definições do monitor de bateria**

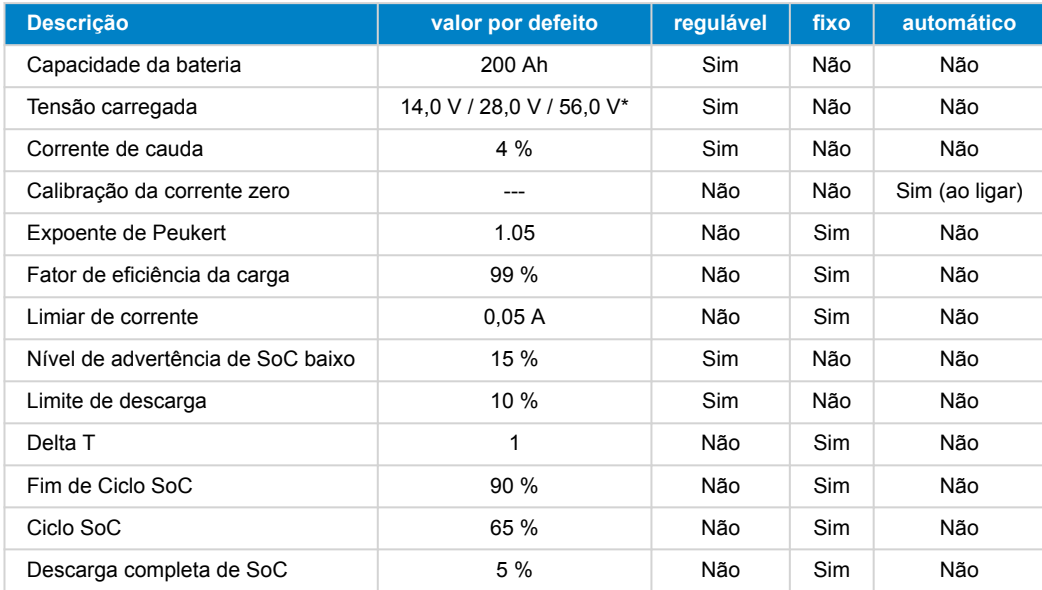

\* para um sistema de 12 V / 24 V / 48 V

### **11.4. Resumo e pinos do multiconector**

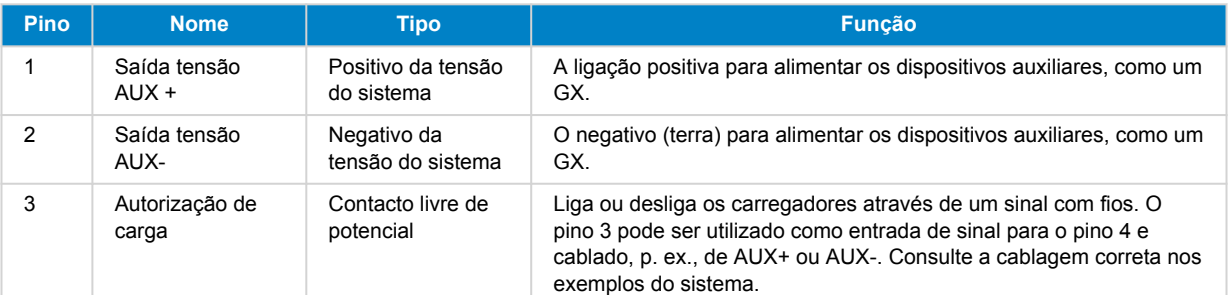

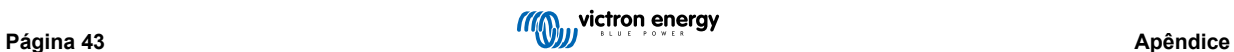

<span id="page-46-0"></span>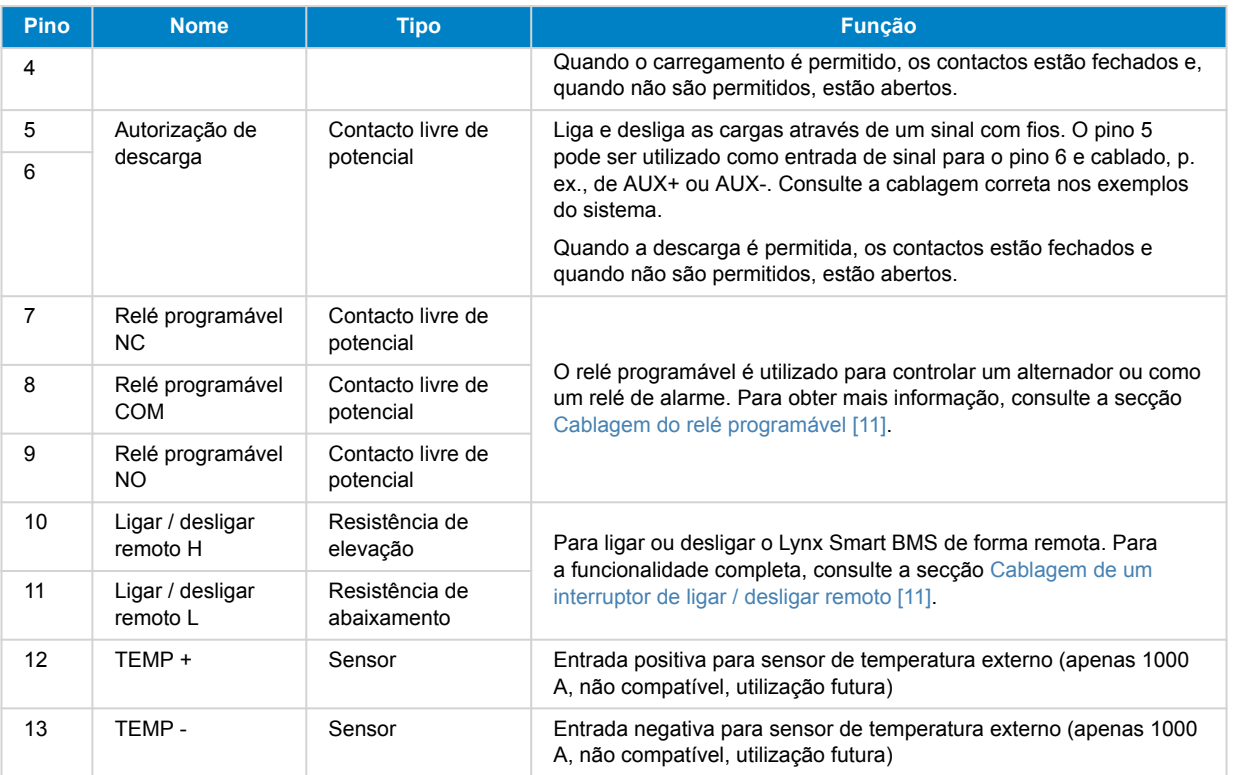

### **11.5. Estrutura do menu do dispositivo GX para o Lynx Smart BMS**

Esta é uma descrição geral da estrutura do menu do dispositivo GX relacionada com Lynx Smart BMS. Para ver todos os itens do menu apresentados, vai ser necessário o «firmware» Venus OS v2.90 ou superior.

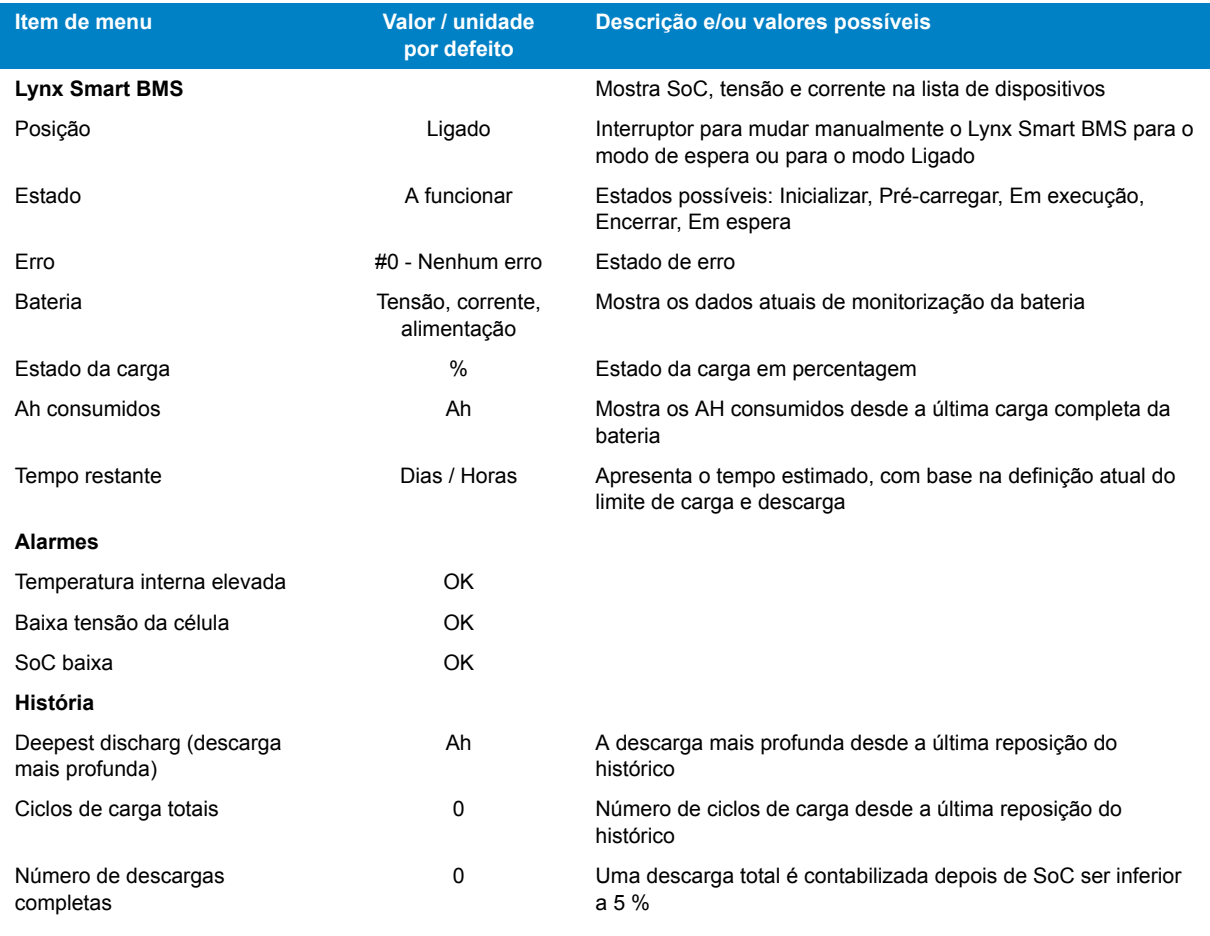

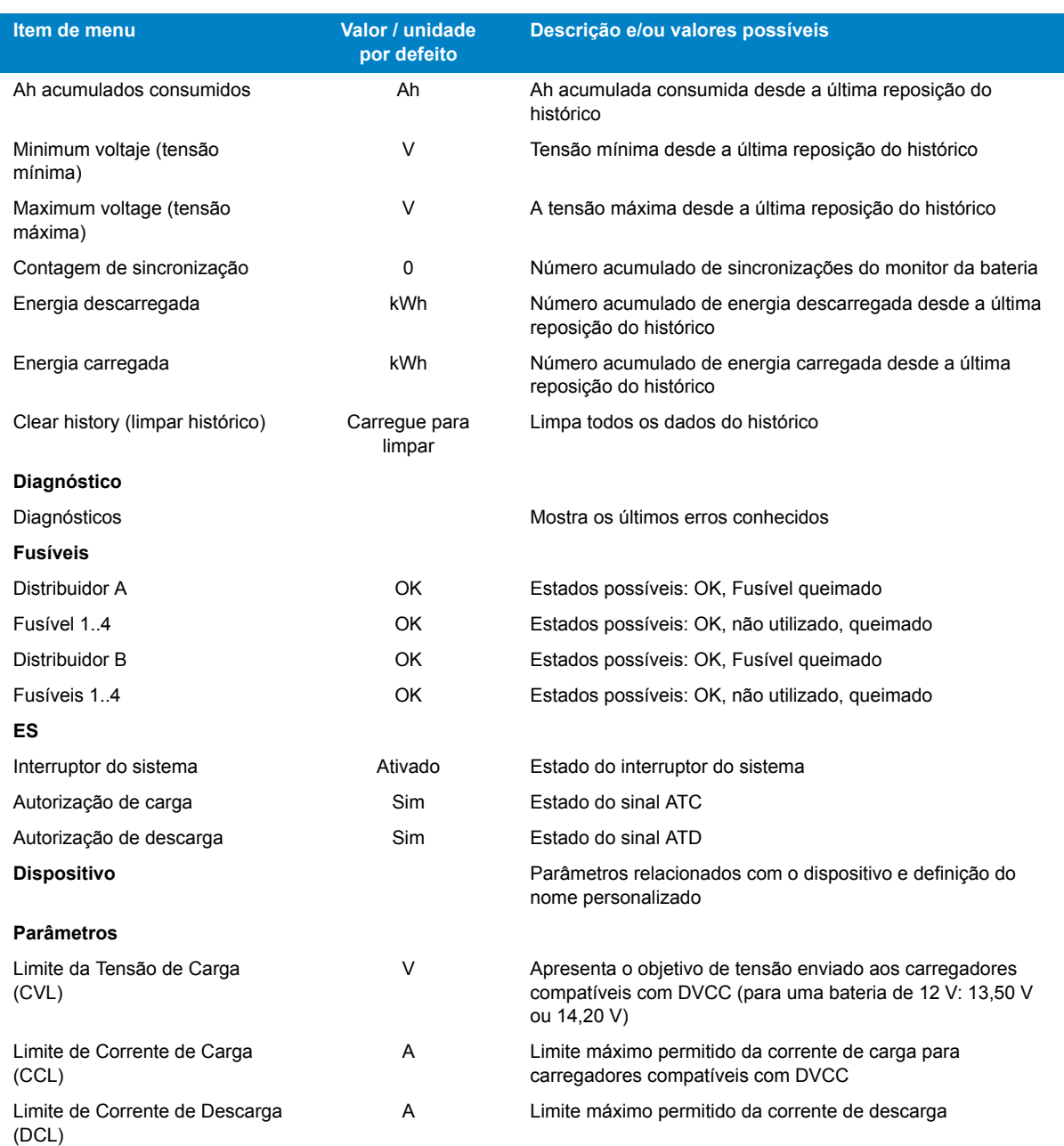

I I

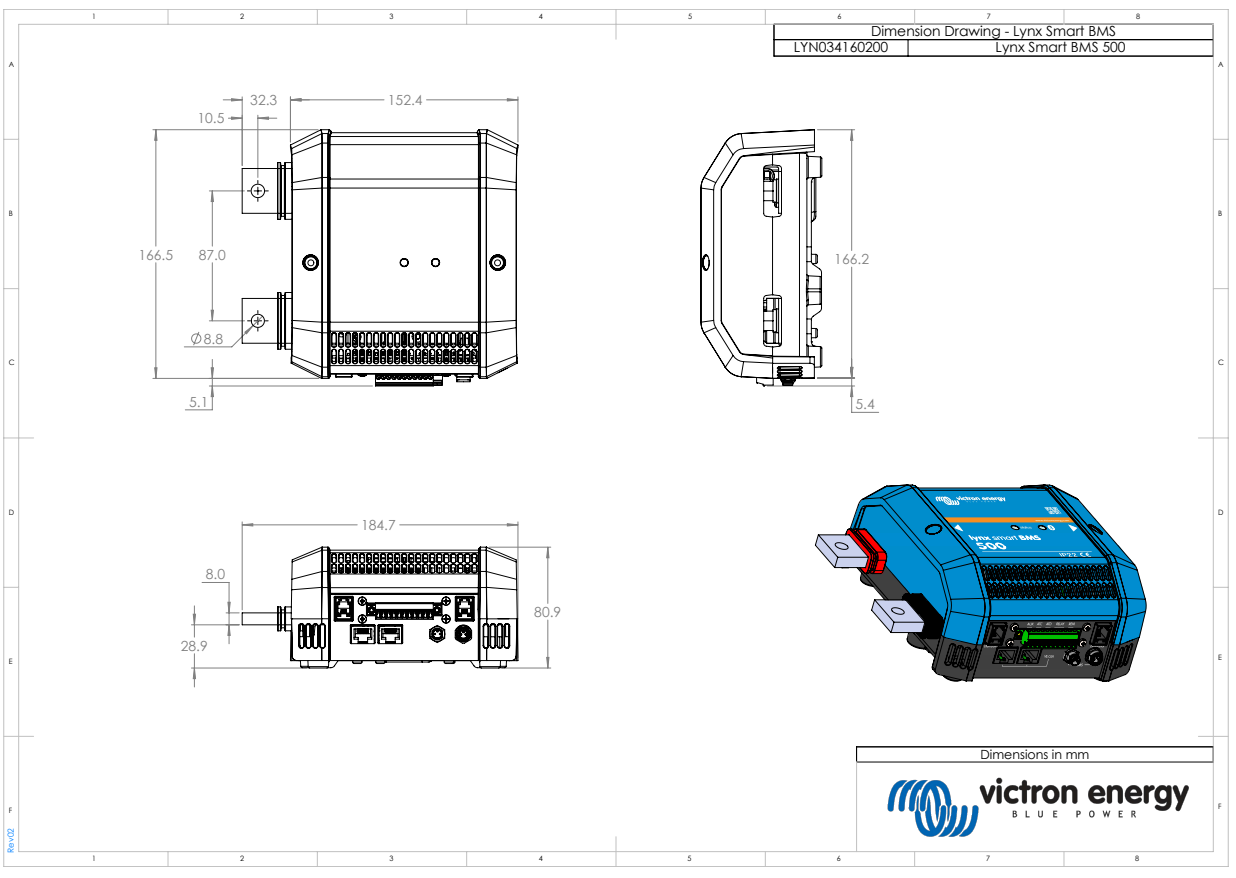

### <span id="page-48-0"></span>**11.6. Dimensão do invólucro**

*Dimensões exteriores do Lynx Smart BMS 500 modelo M8*

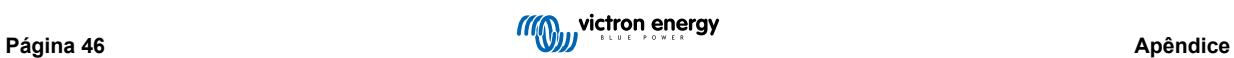

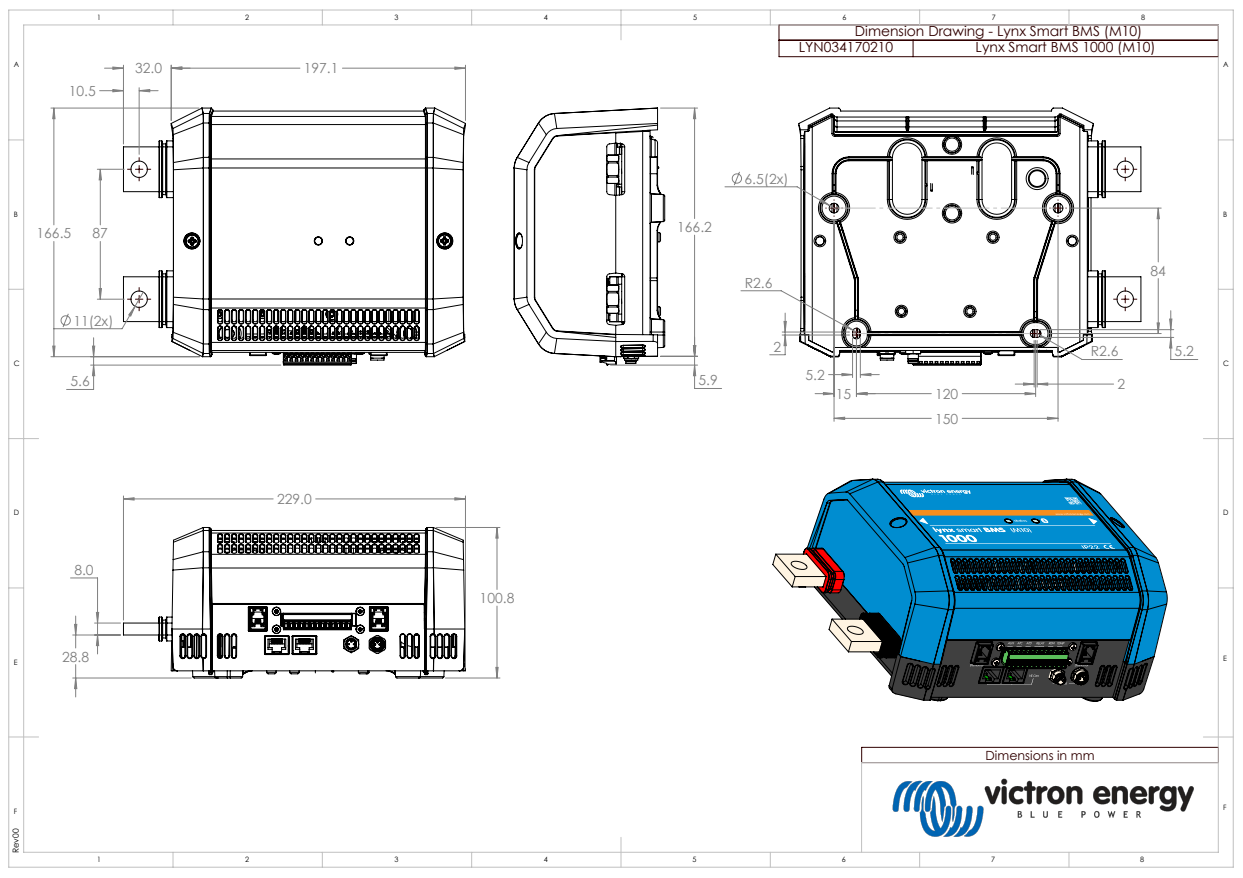

*Dimensões exteriores do Lynx Smart BMS 1000 modelo M10*

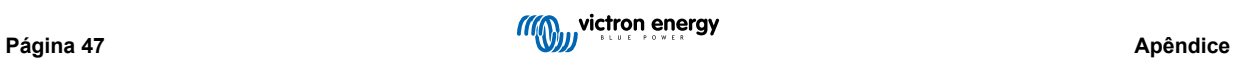